Vysoká škola ekonomická v Praze Fakulta informatiky a statistiky Vyšší odborná škola informačních služeb v Praze

# Jan Řehák

Návrh a implementace řešení technologie online přenosu videozáznamů pro firmu Millward Brown Czech Republic

Bakalářská práce

2007

Zadávací list

Prohlašuji, že jsem bakalářskou práci na téma "Návrh a implementace řešení technologie online přenosu videozáznamů pro firmu Millward Brown Czech Republic " zpracoval samostatně a použil pouze zdrojů, které cituji a uvádím v seznamu použité literatury.

V Praze dne 2.1. 2007 Podpis:

## **Obsah**

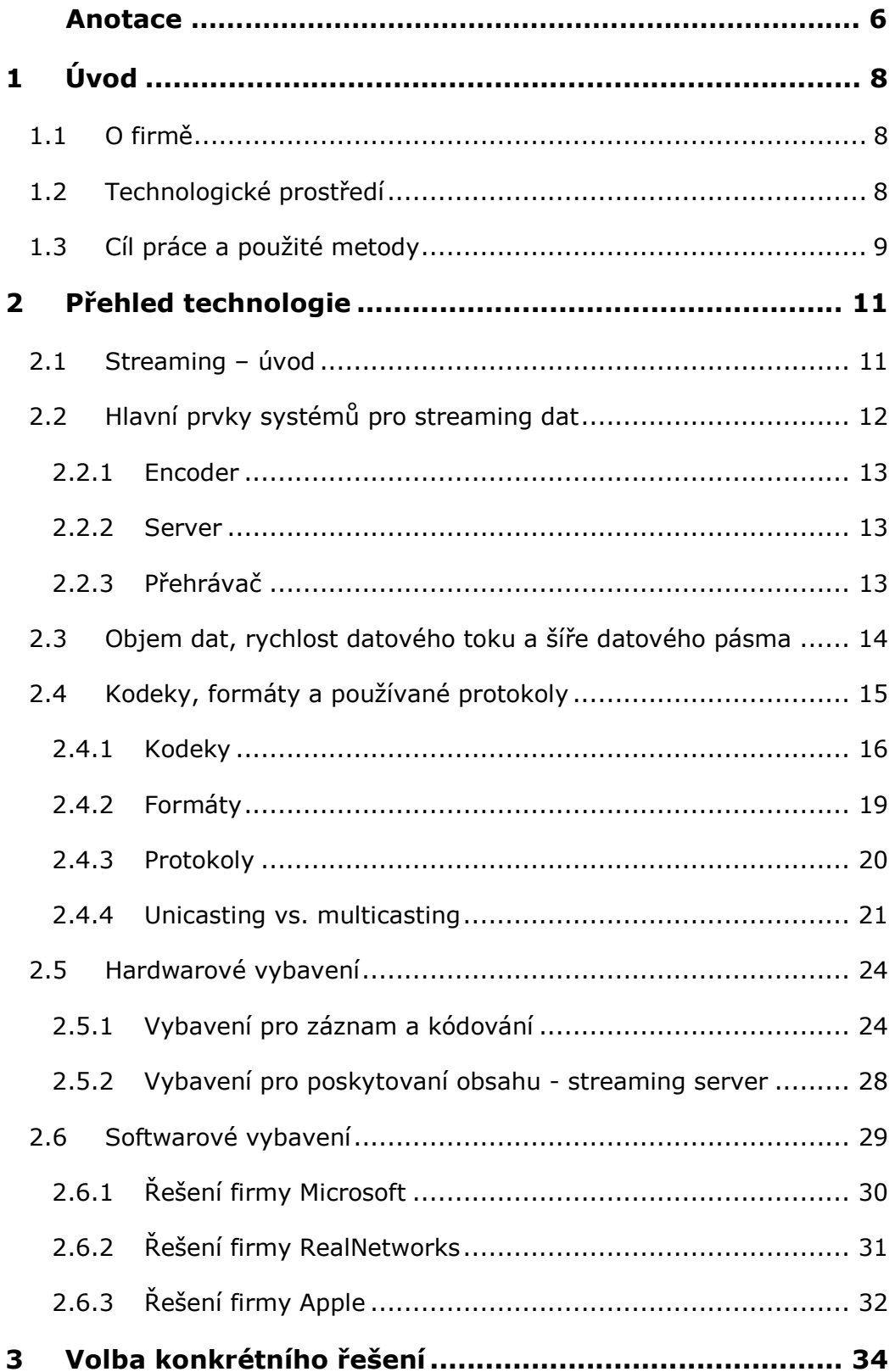

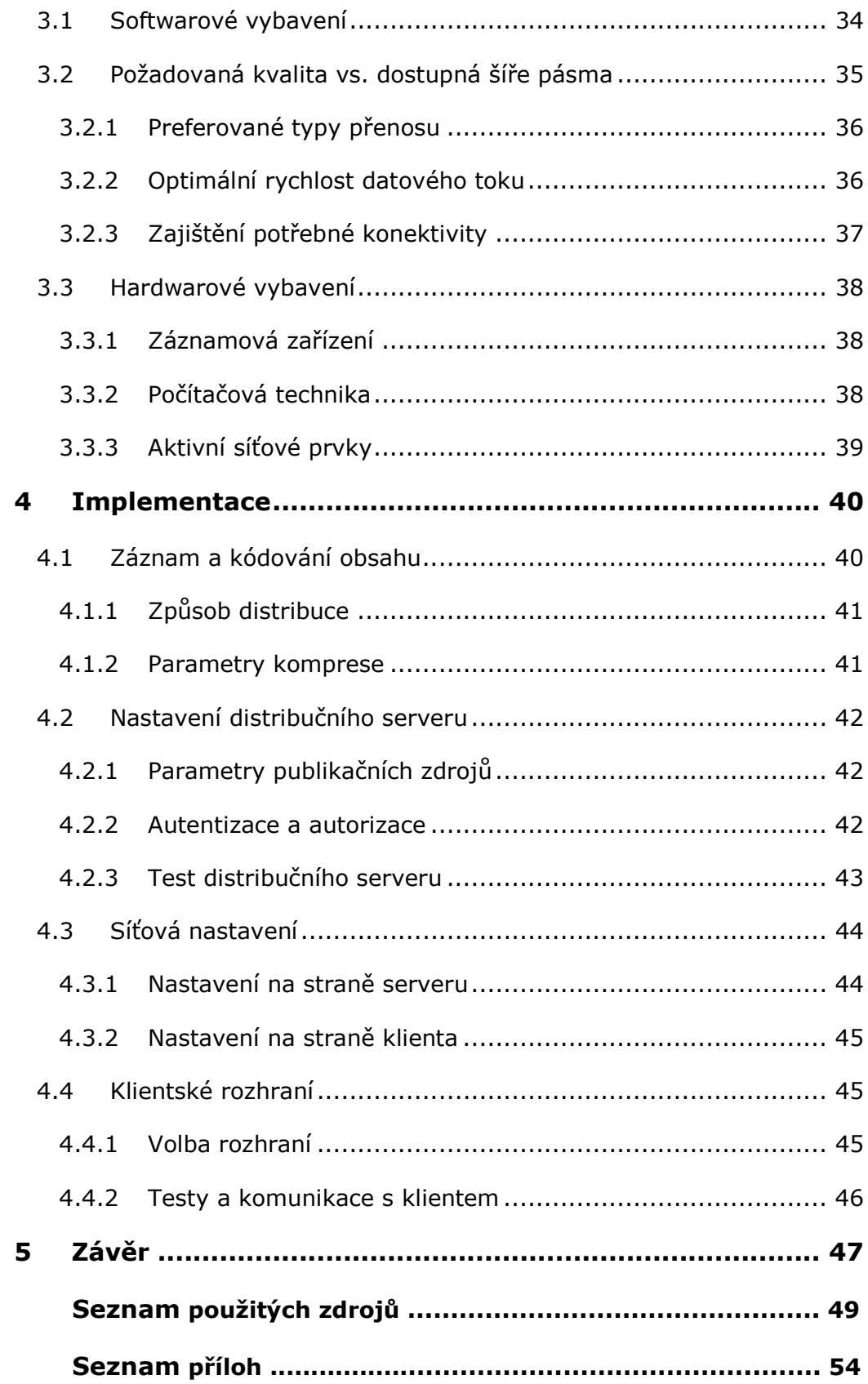

## Anotace

S narůstající technologickou úrovní ve společnosti vznikají i nové možnosti a požadavky na poskytované služby firem, jakými jsou mimo jiné i společnosti věnující se výzkumu trhu tj. i firma Millward Brown Czech Republic. Snahou je získat vhodným využitím moderních technologií konkurenční výhodu, zvýšit efektivitu práce a snížit provozní náklady. Moderní komunikační sítě nabízejí celou škálu možností, jak je k těmto cílům využít.

Živým přenosem skupinových rozhovorů chce firma Millward Brown Czech Republic umožnit klientům a svým zaměstnancům sledovat tyto události bez nutnosti fyzické přítomnosti v místě konání.

Hlavními prvky systémů pro streaming dat jsou komponenty pro záznam, kódování, distribuci a přehrávání obsahu. Každé z těchto komponent odpovídá jak hardwarové zařízení, tak i softwarové vybavení.

K přenosu audiovizuálních dat lze výborně využít stávajících IP sítí a pomocí technologie streamingu dat tak nabídnout jednoduché a efektivní řešení daného požadavku.

Důležitým faktorem při návrhu odpovídajícího systému je objem uvažovaných dat respektive rychlost datového toku. Těmto parametrům musí odpovídat i šíře dostupného přenosového pásma připojení k síti, po které má být přenos realizován (Internet).

Nejdůležitější softwarové komponenty jsou příslušné kodeky, kontejnerové formáty a kontrolní a přenosové protokoly.

Hardwarová řešení lze škálovat použitím výkonnějších počítačových komponent (RAM, CPU) nebo více počítačů sdružených do clusterů. Zdrojem vstupních dat mohou být jak analogová, tak digitální zařízení. Oboje pak od spotřebních až po profesionální typy.

Mezi hlavní tvůrce komplexních softwarových řešení patří firmy Microsoft, RealNetworks a Apple. Součástí nabízených produktů jsou komponenty zodpovědné za kódování obsahu, proprietární kodeky, servery umožňující inteligentní distribuci dat ke klientům s nejrůznějšími

6

typy Internetového připojení, speciální transportní a řídící protokoly či vlastní multimediální přehrávače.

Z těchto možností byl zvolen systém firmy Microsoft. Důvodem byl zejména předpoklad nejnižších dodatečných nákladů, kompatibilita se současně provozovanými systémy a široká podpora na straně klientů.

V maximální míře pak byla využita stávající technická infrastruktura v uvažovaných studiích a zvoleno distribuční schéma se vzdálenými servery na páteřní síti tak, aby nebyly zvyšovány náklady na síťovou konektivitu jednotlivých poboček.

Implementace systému se odehrávala na třech základních úrovních: záznamu a kódování obsahu, nastavení distribučního serveru a nastavení síťových prvků.

Pomocí testů a praktického nasazení celého systému byl ve finále ověřen předpoklad funkčnosti a systém uveden do provozu.

## 1 Úvod

## 1.1 O firmě

Firma Millward Brown Czech Republic, s.r.o. je pobočkou celosvětově působící firmy Millward Brown, která je jednou z významných agentur věnujících se výzkumu trhu. V současné době má 75 poboček ve 43 zemích světa a je součástí Kantar Group, která je třetím největším řetězcem v oblasti výzkumu trhu.

Místní pobočka byla založena v roce 1999 a v současné době se řadí z hlediska obratu mezi 5 největších výzkumných agentur na českém trhu. Kromě hlavního sídla v Praze má dalších šest stálých studií v Praze, Plzni, Pardubicích, Brně, Olomouci a Ostravě.

Mezi klíčové výzkumné produkty Millward Brown patří:

**ATP**™ ("Advanced Tracking Program") – jedná se o systém na kontinuální bázi, který monitoruje zdraví značky a dále napomáhá zjišťovat, zda jsou výdaje na reklamu vhodně investovány a to v konkurenčním kontextu.

Link™ ("Advertising Pre-testing Methodology") - test na bázi porozumění reklamy a množství zapamatovaných informací - používá standardizovaný dotazník po celém světě, přičemž aplikuje zkušenosti získané testováním více než 8000 reklam za posledních 10 let.

BrandDynamics<sup>™</sup> ("Conversion Model") - zkoumá pozici značky vs. konkurence.

## 1.2 Technologické prostředí

Informační systém firmy Millward Brown je založen na platformě Microsoft Windows. Na straně serverů jde o systém Microsoft Windows Server 2003 využívající službu Active Directory. Operačním systémem pracovních stanic je převážně Microsoft Windows XP Professional. V menší míře (servery poskytující databázové služby pro finanční aplikace, velkokapacitní úložiště dat) jsou využívány i systémy na bázi Unixu.

Co se týče topologie či struktury sítě, odpovídá každá pobočka jedné organizační jednotce v rámci jedné z domén CEMENA, UK, AM a AP. V každé z těchto jednotek je lokální ethernetová síť (100 Mb, 1000 Mb pro některé řídící prvky), která je s ostatními lokálními sítěmi propojena prostřednictvím VPN (hardwarově založeno na technologiích firmy Dell a Cisco). VPN konektivita je řešena globální smlouvou, přičemž jednotlivé pobočky jsou připojeny rychlostmi od 1 do 10 Mb/s.

Do sítě je implementována technologie firmy RSA pro přístup skrze dvoufaktorovou autentizaci. Systém elektronické pošty založený na službách Microsoft Exchange serveru je dále rozvinut o podporu služby Blackberry (RiM).

Lokální pobočka dále disponuje oddělenou sítí spojující jednotlivá studia s vlastním připojením k Internetu. Toto spojení slouží testovacím a záložním účelům a příslušný síťový segment je od vlastní korporátní sítě zcela logicky i fyzicky oddělen.

#### 1.3 Cíl práce a použité metody

Požadavkem, a tím pádem i cílem práce, bylo zpřístupnění živých skupinových rozhovorů (součást kvalitativního výzkumu) ze dvou hlavních firemních studií, a to jak zainteresovaným klientům firmy , tak i zaměstnancům oddělení Client Service. Uvažovaná služba měla umožnit možnost sledování těchto událostí bez nutné fyzické přítomnosti ve vzdálenějších lokacích a tím šetřit čas a příslušné náklady.

Doplňkově by mělo být možné systém používat pro další typy přenosů jako například monitoring tazatelů apod.

Systém měl být vybrán tak, aby byl v maximálním souladu s již používanými technologiemi, jednoduše implementovatelný a využívající současných zdrojů tak, aby se maximálně omezily dodatečné náklady respektive využily výhody smluv ze současnými dodavateli.

Dostupné metody k dosažení stanoveného cíle obsahují zejména studium příslušných informačních zdrojů a testování zvolených konfigurací jak ve zkušebním, tak i v ostrém provozu.

9

Jako informační zdroje byly použity dostupné tištěné dokumenty pokrývající zejména teoretickou rovinu uvažovaného problému a rozsáhlé webové prezentace hlavních producentů technologie streamingu dat.

Na základě nabytých informací a z nich vyplývajících předpokladů byl zvolen konkrétní softwarový produkt, hardware a síťová topologie.

Celý systém byl pomocí speciálních softwarových utilit a simulací provozu o parametrech podobných uvažovanému zatížení otestován a následně uveden do provozu.

## 2 Přehled technologie

#### 2.1 Streaming – úvod

Streamingem dat v kontextu této práce se rozumí technologie umožňující zobrazování audiovizuálních dat v prostředí počítačových datových sítí a to vše v reálném čase. Právě tento faktor je klíčový, porovnáváme-li tuto technologii s ostatními možnostmi přenosu audiovizuálních dat v sítích typu Internet, WAN, LAN apod.

V porovnání s minulostí, kdy data přenášená těmito sítěmi měla převážně textový charakter, pozorujeme nyní díky technologickému pokroku neustále se zvyšující počet formátů sdílených dat. Mezi nejpopulárnější pak patří různé formáty umožňující přenos dat multimediálních. Velikost takových souborů pak spolu s faktem jejich vzrůstající popularity, tj. zvyšující se zátěže příslušných sítí, ústí do situace, kdy například stáhnutí souboru obsahujícího minutovou videosekvenci zabere několikanásobně více času než následné přehrání vlastního souboru.

Tento typický model, kdy požadovaný soubor musí být před přehráním na klientském počítači celý stažen (download), je možno nahradit modelem uživatelsky přívětivějším. Mezi nejpoužívanější techniky patří progressive download a zejména pak streaming, coby téma této práce.

Progressive download umožňuje spuštění zvoleného souboru před dokončením jeho stahování využitím bufferu, což je dočasný prostor na lokálním disku cílového počítače. Využívá se zejména v případech, kdy je smyslem celé operace kromě přehrání také uložení dat na klientském počítači a to zpravidla v lepší kvalitě.

Streaming oproti tomu poskytuje jak uživateli, tak poskytovateli obsahu mnohem větší kontrolu nad přenášenými daty. Hlavní výhodou a důvodem požadavku implementace této technologie v případě firmy Millward Brown Czech Republic je však možnost živého online vysílání. To je v souladu s již uvedeným faktorem zmiňujícím přenos dat v reálném čase.

[5],[7]

## 2.2 Hlavní prvky systémů pro streaming dat

Na vymezení jednotlivých komponent systémů streamování dat lze nahlížet z několika pohledů. Vlastní proces lze rozdělit do částí :

- Záznam či tvorba obsahu (capturing)
- Převod dat do vhodné formy (encoding)
- Distribuce
- Přehrávání

První dvě pak v případě živého přenosu (live broadcast) splývají v jednu, kdy encoder zpracovává data přímo ze záznamového zařízení. Z hlediska potřebného software tedy přicházejí v úvahu tři odpovídající základní kategorie:

- Encoder
- Server
- Přehrávač (player)

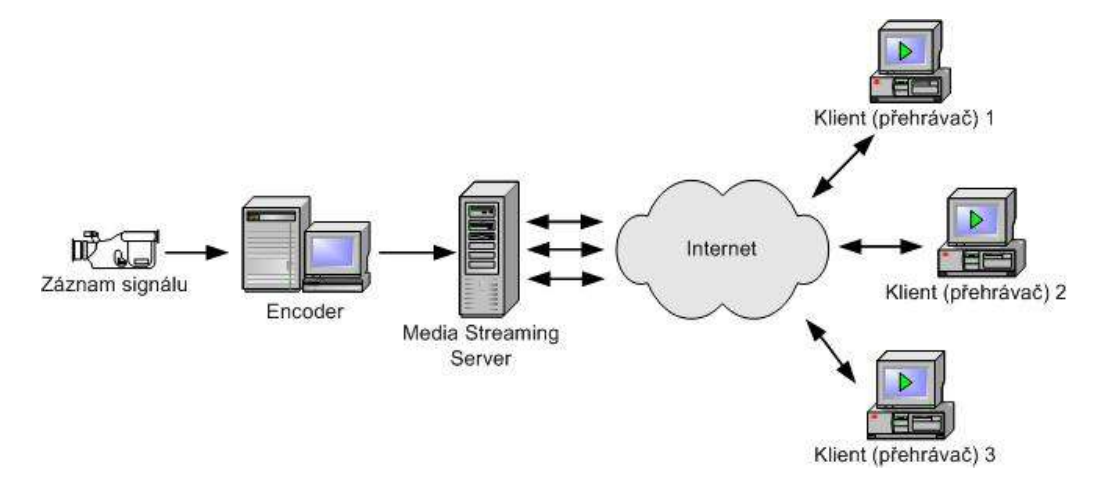

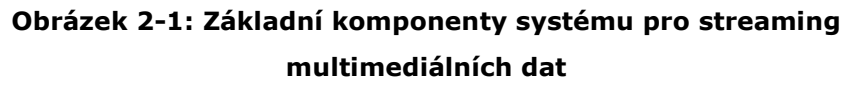

[2],[4],[5],[7]

#### 2.2.1 Encoder

Vstupní komponentou je encoder. Jde o část systému zajišťující konverzi zdrojových dat do formátu vhodného pro streaming, který musí být jednak odolný proti možným chybám na přenosové trase a musí umožňovat snížení velikosti vstupních dat za současného zachování co možná nejvyšší audiovizuální kvality. To vše k přihlédnutí k možnostem zamýšlené klientely.

#### 2.2.2 Server

Server přijímá data z encoderu, spravuje je a poskytuje klientům. Jde o podobný vztah jako mezi webovým serverem a jeho klienty, avšak s několika významnými odlišnostmi.

Webový server je zodpovědný za zpracování zpravidla většího množství menších požadavků co možná nejrychlejším způsobem. Po zpracování jednoho požadavku je spojení mezi takovým serverem a klientem ukončeno a server začne zpracovávat následující požadavek. Oproti tomu musí streaming server udržovat stálé spojení s klientem a dodávat data pokud možno konstantní rychlostí. Takové spojení je v optimálním případě navíc realizováno prostřednictvím dvou kanálů – kontrolním (řídícím) a datovým. Datový kanál upřednostňuje na transportní vrstvě protokol UDP, před TCP, který je preferován právě webovými servery pro komunikaci přes protokol HTTP na aplikační vrstvě (OSI modelu).

Streaming server dále disponuje možnostmi jako je živé vysílání či multicasting, umožňuje diferenciaci klientů z pohledů různých požadovaných formátů nebo bit rate a v neposlední řadě poskytuje možnosti jako je například DRM (Digital Right Management) pro kontrolu chráněného obsahu.

[2],[4],[5],[7]

### 2.2.3 Přehrávač

Přehrávač (player) je software, který slouží klientovi ke komunikaci se streaming serverem. Jde jednak o samostatné aplikace nebo o plug-in moduly webových prohlížečů. Přehrávač zpracovává pomocí bufferu příchozí data a zobrazuje je uživateli. Navíc zpravidla umožňuje uživateli interaktivní kontrolu nad zobrazovanými daty. Podporu pro streamovaná média v sobě obsahuje prakticky každý z běžně používaných přehrávačů médií.

## 2.3 Objem dat, rychlost datového toku a šíře datového pásma

Při digitálním záznamu zvukových dat závisí obecně jejich objem na rychlosti datového toku a časové délce záznamu. Rychlost datového toku (bit rate) pak závisí na zvolené vzorkovací frekvenci (sampling rate), která by měla být alespoň dvojnásobná než horní mez požadovaného rozsahu zaznamenávaných zvukových frekvencí, a bitové hloubce rozlišení příslušného vzorku, která udává počet možných stavů, kterými je možné zakódovat jeden vzorek. Dalším faktorem může být počet požadovaných kanálů výsledného formátu. Vezmeme-li v úvahu běžný kompaktní disk se vzorkovací frekvencí 44,1 kHz, 16ti bitovou hloubkou a 2 kanály (stereo), rychlost datového toku činí 1 378 kb/s.

Technologie záznamu videa se obecně odvíjí od faktu, že sekvenci po sobě následujících "nepohyblivých" snímků (*frames*) vnímá lidské oko od jisté rychlosti (frame rate) jako souvislý pohyb. Různé systémy v závislosti na použité technologii a zobrazovaných datech používají různé rychlosti zobrazování. V systému PAL je například zobrazováno 25 snímků za vteřinu (50 prokládaně), v klasické filmové technologii se používá 24 snímků za vteřinu.

Digitální záznam pracuje na stejném principu, ale při výpočtu datového toku je nutné vzít v úvahu také rozlišení zamýšleného digitálního formátu, tj. horizontální a vertikální počet pixelů v jednom snímku a barevné schéma, prostřednictvím kterého bude kódovaná informace nesená jedním pixelem.

Nejběžnějším barevným schématem v prostředí počítačové techniky určeným k zobrazování dat, například na monitoru, je RGB. Každá ze tří barevných složek je určena 8 bity, tj. 24 bity celkem. Jiná schémata (YUV) oddělují barevnou složku od jasu, co by složky na kterou je lidské oko citlivější a dokážou obrazovou informaci kódovat 16ti, ale i méně, bity.

Vezmeme-li v úvahu teoretický proces, kdy bychom chtěli digitálně zaznamenat vysílání ve formátu PAL prostřednictvím snímku o velikosti 720 x 576 pixelů, při 25 snímcích za vteřinu a RGB kódování dostaneme následující čísla:

> 720 x 576 x 25 = 10 368 000 pixelů 10 368 000 x 24 bitů = 248 832 000 bitů 248 832 000 : 8 = 31 104 000 B tj. 29,7 MB za vteřinu

Tyto údaje zjevně několikanásobně překračují dostupnou šíři pásma na momentálně běžně dostupných typech síťového připojení:

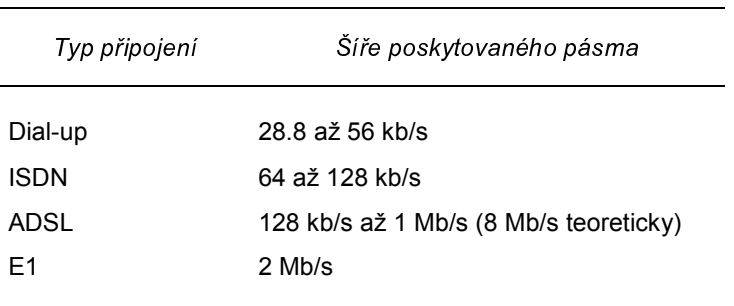

Tabulka 2-1: Typy připojení k Internetu

Před streamingem takových dat pak musí zákonitě dojít k jejich kompresi. Prvotně přichází v úvahu snižování rozlišení (velikosti) jednotlivých snímků a snižování počtu snímků přenášených za vteřinu. Finálním krokem je použití specializovaných formátů a jim příslušných kodeků.

[1],[2],[4],[5],[7],[10]

## 2.4 Kodeky, formáty a používané protokoly

Z hlediska vzájemné komunikace dílčích částí systému pro streaming multimediálních dat rozlišujeme tyto základní stavební prvky:

- Kodek
- Formát souboru
- Transportní a aplikační protokol

Celý proces začíná v okamžiku kdy encoder komprimuje dodávaná data prostřednictvím kodeku, tj. softwaru obsahujícího specifický soubor algoritmů a pravidel, do konkrétního formátu.

Formátem se rozumí konkrétní standardizovaná forma, jakou jsou data řazena a přenášena mezi poskytovatelem a uživatelem. Formát je tedy zodpovědný za vlastní způsob uložení audio a video dat, efektivní přehrávání, vyhledávání, přenos eventuálních metadat, ochranu proti neautorizovanému použití, kontrolu integrity dat či v neposlední řadě segmentování dat do paketů, tak aby mohla být přenesena v rámci počítačové sítě (Internet apod.).

Protokol je pak zodpovědný za přenos dat mezi jednotlivými částmi systému. Jeho úlohou je navázání spojení, plynulé doručování dat, eventuální detekce chybějící paketů, synchronizace a monitorování kvality daného přenosu.

#### 2.4.1 Kodeky

Z hlediska zpracování a následného poskytování dat rozlišujeme dva základní typy kodeků (*codec – <u>co</u>der/<u>dec</u>oder*) :

- Asymetrické
- Symetrické

Typickým zástupcem skupiny asymetrických kodeků jsou kodeky MPEG (zkratka podle Moving Picture Experts Group). Doba, po kterou se data kódují do komprimované formy, může být až několikanásobně delší než doba potřebná pro dekódování v průběhu přehrávání.

Oproti tomu u symetrických kodeků určených pro telekonference (např. H.261) a ostatní živé přenosy je nutný předpoklad stejné doby pro obě tyto fáze, za které je konkrétní kodek zodpovědný.

Dalším kritériem, podle kterého kodeky dělíme, a které úzce souvisí s vlastními algoritmy v kodeku implementovanými, je typ komprese. Kodeky pak dělíme na:

- Bezeztrátové (lossess)
- Ztrátové (lossy)

Nutnost výrazného snižování objemu dat, které je pro streaming dat podmínkou, ústí v použití kodeků se ztrátovou kompresí.

U audio dat se zpravidla pracuje se snižováním frekvenčního a dynamického rozsahu. Frekvenční rozsah, respektive jeho horní hranice, může reflektovat typ dat, která budou přenášena. V případě, kdy se přenáší pouze hlas, může kodek snížit tuto hranici například na 8 kHz, kdy se bere v úvahu, že složky zajišťující srozumitelnost lidské řeči leží v intervalu 1 – 3 kHz. Podobně může být snížen dynamický rozsah, bereme-li v úvahu, že důležitá informace se rozprostírá v pásmu užším, než jaké jsou lidský sluch a záznamová zařízení schopny zaznamenat.

Obecně platí, že přibližné CD kvality dosahují současné kodeky zhruba při 128 kb/s, ale s rostoucí kvalitou kódovacích modelů je tato hranice některými producenty udávána už na 64 kb/s. Pro hlasová data je díky výše uvedeným principům možné používat datové toky ještě nižší tj. 20 - 32 kb/s.

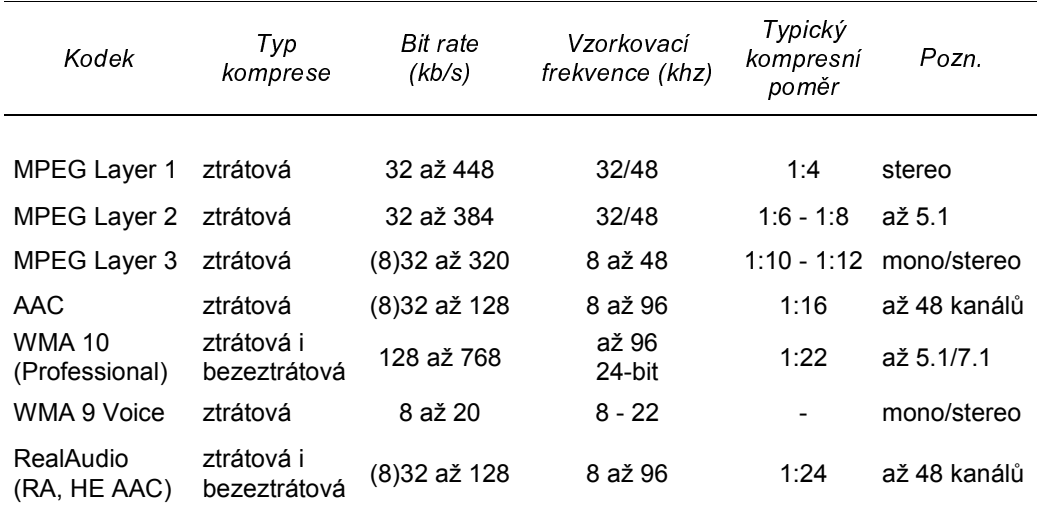

#### Tabulka 2-2: Přehled vybraných zvukových kodeků

 Komprese videa vychází, jak už bylo řečeno, z faktu, že se jedná o sekvenci jednotlivých nepohyblivých snímků. V první řadě pak přichází v úvahu proporcionální zmenšení jejich horizontálního a vertikálního rozměru tj. počtu pixelů. Dalším krokem je snížení frekvence jejich zobrazováni. Obecně lze počítat s faktem, že frekvence vyšší než 20 fps (frames per second) je dostačující pro většinu pohyblivých scén.

V případě, že data obsahují jen scény s minimem pohybu, je možné tuto frekvenci dále snížit, a to prakticky až na 10 fps. Velmi často se používá poloviční frekvence v porovnání s odpovídajícím analogovým zdrojem tj. například 12,5 snímků za vteřinu pro zdroj ve formátu PAL.

Nejpoužívanější další technikou je pak mezisnímková komprese. Jde o to, že výsledný soubor obsahuje různé typy snímků. Jedná se I, P a B snímky. V řadě za sebou jde o počáteční písmen anglických názvů: *Intra* (coded) pictures, Predicted pictures a Bi-directional pictures. Pouze I snímky (klíčové snímky) obsahují kompletní obrazová data a nezávisí na jiných snímcích. P snímky jsou predikovány z předcházejících snímků a B snímky pak z předcházejících i následujících snímků. V zásadě jde o to, že se v těchto snímcích uchovávají pouze změny, které nastaly v porovnání s klíčovým snímkem. Porovnávají se přitom takzvané makrobloky, tj. pevně vymezené části klíčových snímků. P i B snímky jsou tak objemově několikanásobně menší.

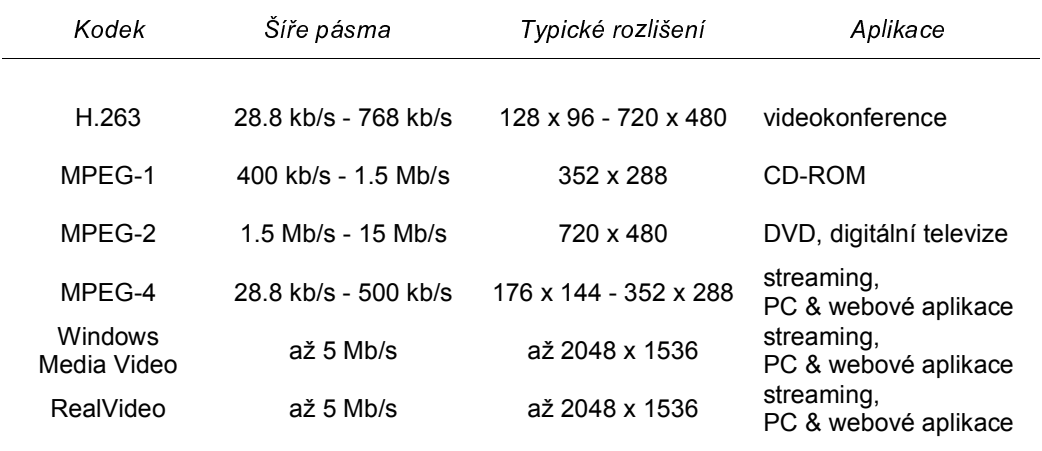

#### Tabulka 2-3: Přehled vybraných video kodeků

Většina jak audio, tak video kodeků podporuje dva typy datových toků:

- Konstantní datový tok (CBR Constant Bit Rate)
- Variabilní datový tok (VBR Variable Bit Rate)

Konstantní datový tok nezáleží na různorodosti přenášených dat v konkrétním okamžiku. Datový tok je stále stejný, a tak se může stát, že složitější data musí být komprimována za většího snížení kvality, tak aby byl datový tok zachován, zatímco méně komplexní data jsou zbytečně kódována ve větší kvalitě než by bylo nutné.

Kodeky s variabilním datovým tokem berou tyto v čase se měnící faktory v úvahu, a zatímco jednoduché scény či hudební pasáže jsou kódovány na nižším bitrate, audiovizuálně složité části jsou komprimovány do vyššího datového toku, tak aby jejich komplexnost nebyla přílišnou kompresí potlačena. Navíc šíře datového pásma nevyužitá u jednoduchých scén může posloužit k předběžnému přenosu pozdějších náročnějších scén.

[1],[2],[4],[5],[7],[10]

#### 2.4.2 Formáty

Přesnějším termínem je v kontextu zpracování audiovizuálních dat na PC termín kontejnerové formáty. Všechny jsou zpravidla schopné uchovávat více typů multimediálních a dalších doprovodných dat. Jejich hlavním úkolem je tato v nich obsažená data identifikovat a vzájemně synchronizovat, tak aby je bylo možné přehrát .

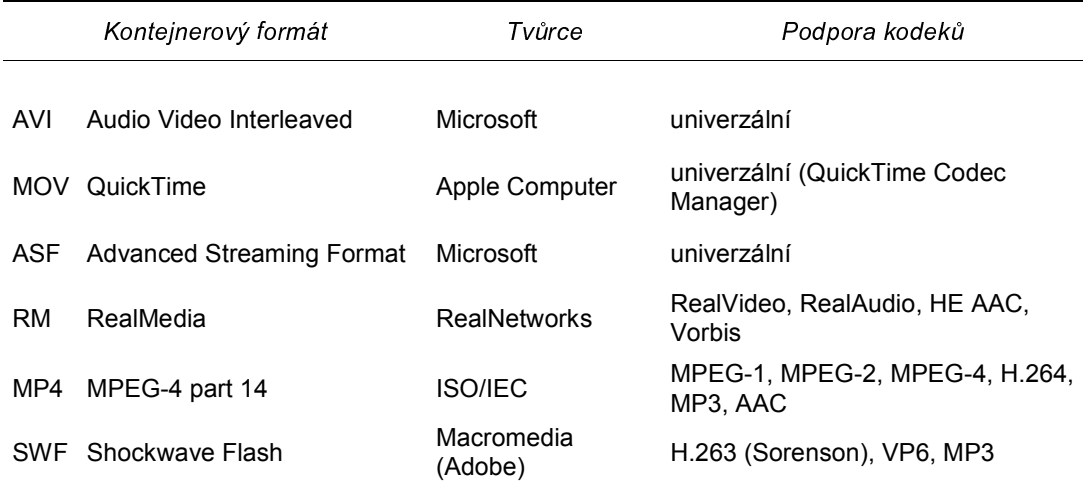

Tabulka 2-4: Přehled některých kontejnerových formátů

[1],[7],[10]

#### 2.4.3 Protokoly

Protokoly pro streaming patří podobně jako protokoly jiných síťových aplikací do poslední tj. aplikační vrstvy OSI modelu. V současné době patří mezi nejrozšířenější protokol RTSP (Real Time Streaming Protocol), který je otevřeným standardem vyvinutým IETF (Internet Engineering Task Force). Jde o kontrolní protokol, který umožňuje klientům ovládat vlastní tok dat. Ta jsou zpravidla přenášena zvlášť, a to speciálními transportními protokoly jako je například RTP (Real-Time Transport Protocol) nebo proprietární RDT (Real Data Transport).

K přenosu vlastních dat dochází na transportní vrstvě a je využit přímo nebo prostřednictvím zmíněných kontrolních protokolů – protokol TCP (Transmission Control Protocol) nebo UDP (User Data Protocol).

TCP je obecně dominantním protokolem transportní vrstvy. Díky detekci chyb, opětovnému zasílání poškozených nebo ztracených paketů, číslování paketů a kontrole toku poskytuje garantovaný přenos, který je vyžadován aplikacemi typu HTTP. Na druhou stranu kontrolní mechanismy způsobují, že provoz TCP vytěžuje více přenosové pásmo a je pomalejší než UDP.

UDP je vlastně jen jednoduchým rozšířením protokolu IP síťové vrstvy, kdy je – zjednodušeně - IP paketům přidána koncová IP adresa a číslo portu. Obsahuje i mechanismus kontrolních součtů, ale tím jeho funkcionalita prakticky končí. Příslušná aplikace musí sama vyhodnotit a zajistit přeposlání ztracených či poškozených paketů. To znamená, že není jisté, zda všechny pakety budou doručeny, ale protokol je díky těmto odlehčením rychlejší. Právě faktor rychlého a konstantního přísunu dat je důvodem, proč je protokol UDP protokolem preferovaným v aplikacích, ve kterých dochází k přenosu multimediálních dat. Je totiž zpravidla lepší nečekat na chybějící paket, ale tento přeskočit a pokračovat dalším, což ve výsledku znamená, že nedojde k přerušení datového toku, ale jen k vizuálnímu poklesu kvality, tj. například výpadku jednoho či dvou snímků.

V praxi může být ale použití protokolu UDP značně omezené, jelikož provoz UDP bývá často blokován korporátními firewally. UDP je často používán právě pro intenzivní datové přenosy, jakými je kromě video a audio streamingu například Internetová telefonie nebo online hry. Kvůli omezení tohoto nežádoucího využívání šíře pásma datových linek se zpravidla blokuje veškerý UDP provoz s tím, že potřebné služby závisející na UDP jako je DNS, jsou řešeny interně nebo speciálními výjimkami.

Řešením uvedeného problému je takzvaný protocol rollover. Jde o mechanismus, kdy se po navázání spojeni streaming server dohodne s klientem (přehrávačem) na nejlepším možném protokolu. To vše v závislosti na dostupných možnostech. Pořadí bývá tedy zpravidla následující:

- RTSP (UDP)
- RTSP (TCP)
- HTTP (TCP)

Poslední možnost se používá v případech, kdy jsou blokovány i příslušné TCP porty odpovídajících streamovacích protokolů a využívá se proto zapouzdření streamovaných dat a jejich přenos prostřednictvím standardního protokolu HTTP, který zpravidla blokován není. Typicky jde o povolený TCP port 80.

[1],[2],[4],[5],[7],[10]

#### 2.4.4 Unicasting vs. multicasting

Nejběžnějším typem komunikace mezi serverem a klientem je navázání spojení s každým klientem zvlášť.

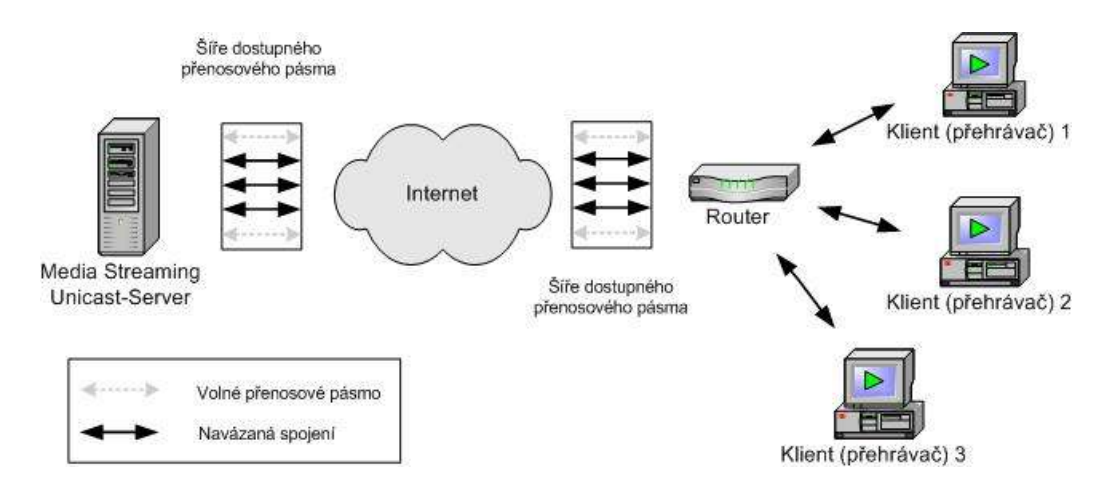

Obrázek 2-2: Unicasting

Jde o tzv. unicasting, kdy má každý klient otevřené vlastní spojení ze serverem, které zabírá šíří pásma odpovídající parametrům datového proudu požadovaného pro přenos příslušných dat. Potřebná šíře pásma je tedy násobkem uvažovaného počtu klientů a rychlosti datového toku potřebné k zajištění jednoho takového spojení. Jestliže budeme uvažovat například přenos o rychlosti 256 kb/s a 50 připojených klientů, dojdeme k číslu:

#### 256 kb/s  $x$  50 = 12.5 Mb/s

Znamená to, že připojení serveru do sítě musí dosahovat minimálně této hodnoty, v praxi však o něco vyšší. Důvodem je takzvaný "overhead", tedy provoz sloužící ne k vlastnímu přenosu dat, ale pro kontrolní a administrativní účely (viz protokol TCP). Navíc je třeba vzít v úvahu i jiné aplikace, které mohou ve stejném okamžiku poptávat část přenosového pásma příslušné sítě.

Na druhou stranu podobné "úzké hrdlo" může vzniknout i na straně klienta, kdy se sejde více požadavků na segmentu, jehož konektivita je nižší než celkový požadavek na šíří přenosového pásma.

Jedním z řešení tohoto problému je nasazení speciálních proxy (relay) serverů, které mohou navázat jedno funkční spojení s příslušným streaming serverem a poskytnout je více klientům na příslušném síťovém segmentu.

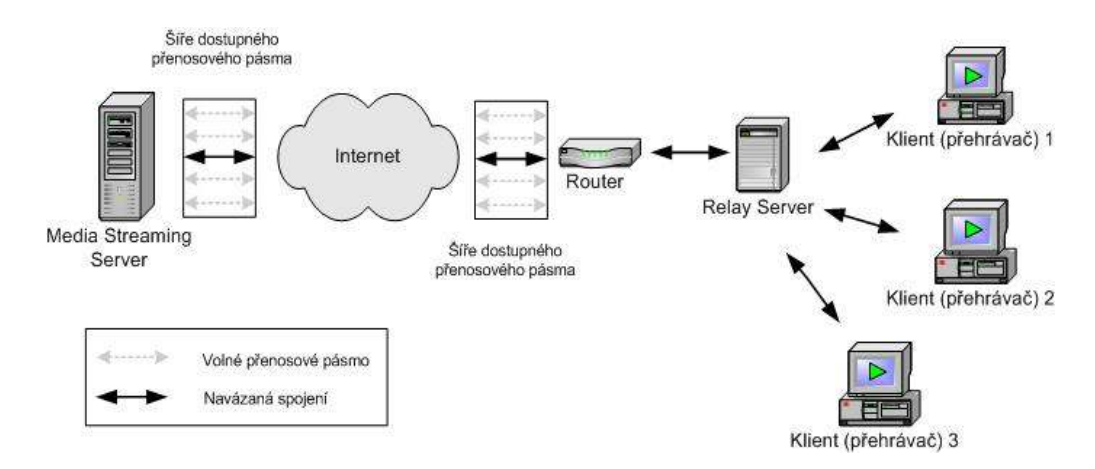

Obrázek 2-3: Využití proxy (relay) serverů

Jinou možností je využití multicastingu. Jde o metodu přenosu dat mezi jedním zdrojovým serverem a více klienty, kteří jsou sdruženi do tzv. multicastové skupiny. Tato skupina je identifikována IP adresou skupiny D, což jsou adresy v rozmezí 224.0.0.1 až 239.255.255.255, které jsou vyhrazeny právě pro tento účel.

Klient se připojuje do požadované skupiny prostřednictvím protokolu IGMP (Internet Group Management Protocol) a to zasláním požadavku nejbližšímu routeru. Tento router předává požadavek dále, dokud není dosažen router, který už příslušný proud dat přijímá – poskytuje ho už například jinému klientovi. Jakmile se stane klient členem požadované skupiny je prostřednictvím jednoho ze skupiny protokolů PIM (Protocol Independent Multicast) vytvořen tzv. multicastový strom, který je v ideálním případě optimální strukturou klientů, takovou aby bylo dosaženo maximální efektivity přenosu dat.

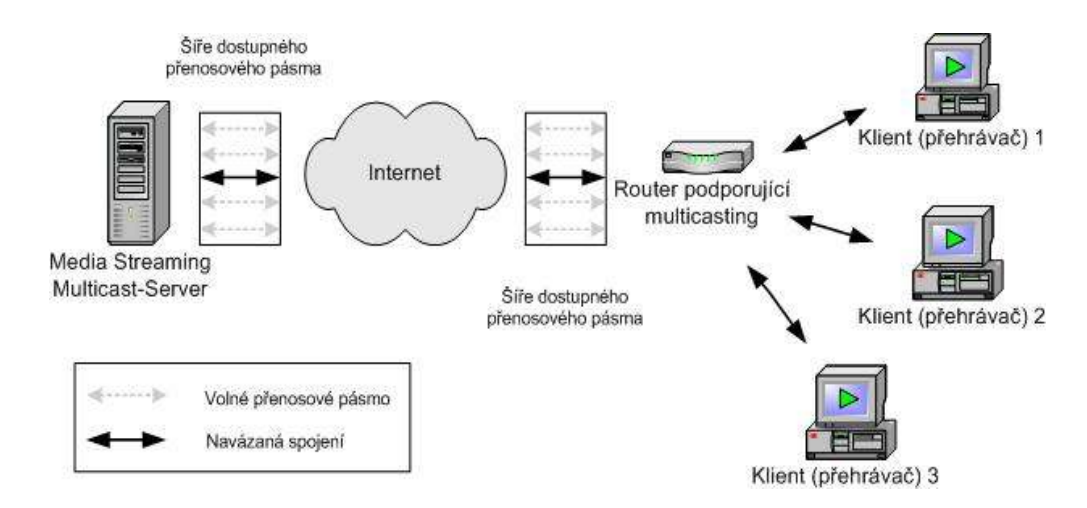

Obrázek 2-4: Multicasting

Výhodou této technologie je tedy nepřetěžování přenosových cest – přenáší se stálen jen jeden proud dat. Významnou nevýhodou je ale nutnost podpory multicastingu všemi zainteresovanými routery. Toto omezení pak činí značně komplikovaným využití multicastingu ve větších sítích typu Internet a omezuje jeho současné používání převážně na privátní sítě či speciální Internetové subsegmenty typu MBone ("Multicast Backbone"), které spojují vhodná zařízení prostřednictvím datových tunelů.

[6],[7],[10]

## 2.5 Hardwarové vybavení

Kromě běžného vybavení počítačovou technikou na klientské straně a odpovídajícího síťového hardware, rozeznáváme dvě hlavní oblasti vyžadující speciální hardware:

- Vybavení pro záznam a kódování
- Vybavení pro poskytovaní obsahu streaming server

V obou případech lze uvažovat jak řešení nízkonákladová, tak řešení profesionální.

U nízkonákladových řešení zpravidla rozhoduje cena a jedná se o běžná zařízení jako je spotřební záznamová elektronika a počítačová technika v konfiguraci odpovídající současným standardům pro provoz aktuálních verzí kancelářských softwarových balíků.

Profesionální řešení kladou důraz na kvalitu přenášených audiovizuálních dat a na dostupnost služby. Dostupností služby se rozumí jednak schopnost obsloužit bez problémů a omezení uvažovaný počet klientů a jednak nepřetržitá funkčnost v případě výpadku některé z komponent uvažovaného systému.

#### 2.5.1 Vybavení pro záznam a kódování

Mezi komponenty potřebné pro fázi záznamu a kódování živého přenosu patří:

- Kamera
- Mikrofon
- Mixážní pult (volitelně)
- PC

Dostatečně kvalitní **kamera** je základním stavebním prvkem celého systému. Je možné použít jak analogové, tak digitální zařízení. V obou případech je nejdůležitějším faktorem kvalita optických součástí (objektivu) a rozlišení (formát) záznamu dané videokamery.

Běžné analogové formáty (VHS, Video8) mají zpravidla nižší horizontální rozlišení (220-250 respektive 250 sloupců) a obě složky videosignálu (jas, barevnost) jsou ukládány kompozitně tj. dohromady. Existují ale i analogové videokamery s horizontálním rozlišením vyšším a komponentním (odděleným) způsobem ukládání obsahu (Hi8 či profesionální Beta) .

Nejběžnějšími digitálními kamerami jsou kamery standardu DV (Digital Video). Tyto kamery zaznamenávají obsah prostřednictvím čipů CCD (charged-coupled device). Na velikosti (rozlišení) příslušného CCD pak závisí interní rozlišení příslušné kamery, které se může lišit od DV standardu (720 x 480 pixelů). Kamery s nižším rozlišením jejich CCD údaje zpravidla dopočítávají z hodnot sousedních bodů a výsledný interpolovaný obraz nedosahuje kvality kamer s většími CCD čipy.

Digitální kamery se také liší počtem CCD čipů. Kromě levnějších jednočipových kamer existují také kamery tří-čipové, které zaznamenávají informaci pro každý z RGB kanálů zvlášť.

Na každé kameře je důležitá přítomnost odpovídajících výstupních konektorů. V případě běžné analogové kamery přichází v úvahu S-video konektor nebo výstup kompozitní. Větší kvalitu nabízí S-video konektor, který ponechává odděleny jednotlivé složky signálu.

U digitálních kamer se kromě analogových výstupů, které jsou zpravidla přítomny, nabízí digitální výstupy jako je například USB (Universal Serial Bus) nebo rozhraní IEEE 1394 ( zkratka podle Institute of Electrical and Electronics Engineers) , které je různými výrobci nazýváno jako FireWare (Apple), i.Link (Sony) atd.

Použitím digitálních výstupů se eliminuje nutnost dodatečně převádět analogový signál na digitální data, čímž se celý proces zrychlí a zvýší se i kvalita vstupních dat. Problémem může být nižší maximální délka příslušných kabelů, která v závislosti na typu připojení dosahuje maximálně 5ti metrů s omezenou možností rozšíření prostřednictvím speciálních rozbočovačů.

25

Pro kvalitní záznam zvuku je potřeba odpovídajících mikrofonů. Mikrofony se mohou lišit typem (kondenzátorový, dynamický), směrovou charakteristikou (všesměrové, kardioidní, úzce směrové) a charakteristikou frekvenční tj. citlivostí vůči specifickému rozsahu frekvencí. Podle charakteru zaznamenávané události se pak volí příslušný mikrofon. Ne vždy je například ten nejcitlivější mikrofon správnou volbou. V úvahu se musí brát zejména odstranění rušivých vlivů za současného pokrytí uvažovaného prostoru.

Mixážní pult slouží v případech, kdy se zpracovává více zdrojů zvuku nebo kdy je potřeba zvukový signál před zpracováním encoderem upravit. Některé mikrofony (kondenzátorové) mohou vyžadovat použití speciálních mixážních pultů z důvodů potřebného napájení.

Počítač sloužící ke konverzi vstupního signálu do formátu určeného pro streaming server musí disponovat dostatečným výkonem a potřebnými komponentami. Potřebný výkon závisí na použitém kodeku, požadované kvalitě a počtu paralelních úloh (více proudů dat pro podporu širší škály připojených klientů). Běžným nárokům zcela vyhovuje jednoprocesorový osobní počítač s frekvencí procesoru alespoň 800 Mhz a 256 MB RAM. S rostoucí požadovanou kvalitou (100-500 kb/s, novější kodeky, více přenosových rychlostí) rostou i nároky. Uplatnění pak najdou dvou a víceprocesorové počítače (1 Ghz a více).

Mezi důležité komponenty těchto PC patří:

- Externí rozhraní
- Grabovací karta
- Zvuková karta
- Síťová karta
- Pevné disky
- Monitor

Externí rozhraní by mělo odpovídat zamýšlenému způsobu propojení kamery s PC. V úvahu přichází USB nebo IEEE 1394. Vhodnější z hlediska rychlosti je IEEE 1394, které dosahuje přenosu až 400 Mb/s, což je

dvojnásobek současně prakticky dosažitelné rychlosti Hi-Speed USB rozhraní.

Grabovací karta slouží ke konverzi analogových audiovizuálních dat na data digitální, která je pak možno zpracovat encoderem. Zpravidla je opatřena jak S-video, tak i kompozitními (profesionální zařízení i komponentními) vstupy. V případě potřeby je možné prostřednictvím těchto karet upravovat vizuální charakteristiky vstupních dat (jas, barevnost, ostrost), ořezávat vstupní oblast, volit příslušné analogové formáty (PAL, NTSC) a měnit prokládaný režim na progresivní. Mezi hlavní producenty těchto komponent patří firmy jako ATI (série All-In-Wonder), Creative Labs (série Audigy či Live!) nebo ViewCast (karty Osprey).

**Zvuková karta** může sloužit jako separátní prvek zachycující vstupní data, ale spíše slouží jako referenční zařízení, kdy pomocí připojených reproduktorů kontrolujeme subjektivní kvalitu zpracovávaných dat.

V případě, že je streaming serveru dedikován vlastní počítač, je třeba data z encoderu přenést prostřednictvím síťového připojení. Síťová karta pak umožňuje tuto vzájemnou konektivitu. Standardní ethernetové (10/100/1000 Mb/s) karty jsou plně dostačující.

V případě, že jednou z požadovaných funkcí encoderu bude i archivace streamovaných dat, tj. ukládání v reálném čase. V tomto případě je důležité uvědomit si nároky na velikost **pevných disků** a jejich přenosovou rychlost. V současnosti běžný standard SATA I nebo SATA II (1,5 Gb/s respektive 3 Gb/s) je plně vyhovující. Velikost záleží na objemu datového toku. V případě, že je kódován proud dat při 256 Kb/s, pak minuta záznamu zabere

256 kb/s x 60 = 15 360 kb/s tj. 1,875 MB

V případě záznamu původních nekomprimovaných dat jde o hodnoty řádově vyšší.

Pevné disky představují jeden z kritických článků každého počítačového systému, proto je vhodné na této úrovni použít některou ze zabezpečujících technik. Typické je použití více disků spolupracujících v polích díky řadičům RAID (Redundant Array Of Independent Disks).

Pole RAID umožňují nepřetržitý provoz virtuálních disků i v případě výpadku některého fyzického disku .

Monitor slouží kromě ovládání příslušného počítače k vizuální kontrole vstupních a výstupních dat. Proto by mělo jít o kvalitní zařízení s dostatečným rozlišením a správným podáním barev.

[2],[4],[6],[7],[10],[12],[14],[15],[18],[20]

#### 2.5.2 Vybavení pro poskytovaní obsahu - streaming server

Obecně závisí konfigurace streaming serveru opět na plánovaném objemu poskytovaných dat tj. na charakteristikách konkrétních datových proudů a počtu jednotlivých uživatelů (aktivních spojení).

Konfigurace je také ovlivněna požadavky na dostupnost služby a míru zabezpečení proti kritickým výpadkům.

Mezi nejdůležitější faktory patří rychlost procesoru a interní sběrnice, paměť RAM a rychlost pevných disků. V případě publikování archivovaného materiálu pak i kapacita pevných disků.

Pro testovací účely a jednodušší implementace postačí PC s 2 GHz procesorem, 512MB RAM a alespoň 400MHz sběrnicí, což jsou v současnosti parametry běžných PC.

Obecným pravidlem je, že by nemělo být překročeno 50ti procentní vytížení zmíněných systémových zdrojů. V případě, že je tato hranice překročena, přistupuje se zpravidla k navýšení výkonu prostřednictvím více procesorů (či vícejádrových procesorů) a zvýšení velikosti operační paměti. V případech, kdy toto není možné, přichází v úvahu nasazení více paralelních serverů sdružených do tzv. serverových farem či clusterů. Tato řešení zároveň zvyšují odolnost systému proti nečekaným výpadkům a výkyvům v množství požadavků.

Clustery sdružují dva a více fyzických serverů a vytvářejí jeden server virtuální. V rámci virtuálního serveru je pak zátěž rovnoměrně rozprostřena. V případě, že dojde k úplnému výpadku jednoho z dílčích serverů, ostatní členové clusteru převezmou odpovídající zátěž a celý virtuální sever funguje bez výpadku dál. Clustery jsou řešeny buďto jako

software na úrovni operačního systému (například Network Load Balancing firmy Microsoft) nebo speciálními hardwarovými řadiči.

Důležitým termínem pro streaming dat v prostředí serverových clusterů je tzv. afinita. Afinitou se rozumí skutečnost, že požadavky konkrétního klienta zpracovává vždy stejný člen clusteru. Příslušným nastavením se tak předchází nechtěným zpožděním a výpadkům v komunikaci mezi serverem a klientem.

Pevné disky bývají opět řazeny do polí RAID zvyšujících odolnost systému proti hardwarovým chybám a v případech, kdy je v poli RAID použita technologie zvaná stripping, také přístupovou rychlost. Při strippingu dochází totiž k rozprostírání jednotlivých částí souborů přes více disků a programy pracující s velkými soubory tak mohou těžit z paralelního přístupu k jednotlivým diskům najednou. Obvyklé je také oddělování diskového prostoru pro operační systém a vlastní data.

Síťová konektivita je zpravidla zajištěna několika odpovídajícími adaptéry tak, že se zvlášť zpracovávají požadavky na vlastní data a jiná síťová spojení slouží ke správě obsahu a k administraci systému.

[8],[10],[18],[20]

#### 2.6 Softwarové vybavení

Softwarové vybavení kopíruje jednotlivé prvky systémů pro streaming dat. Vymezují se tak tři základní skupiny potřebného software:

- Encoder
- Server
- Přehrávač

Kromě těchto základních komponent nabízí někteří výrobci i další software pro plánování distribuce, správu obsahu, DRM nebo speciální proxy servery umožňující optimalizaci přenosových cest.

Často i vlastní přenosové protokoly vycházejí z proprietárních řešení, ale v poslední době je patrný příklon k používání standardizovaných protokolů jakým je například protokol RTSP.

Přestože je v některých případech možné kombinovat jednotlivé části systému "encoder-server-přehrávač" produkty jednotlivých výrobců, a lépe tak přizpůsobit konkrétní systém specifickým požadavkům, v praxi se tato varianta příliš nepoužívá. Důvodem je omezená kompatibilita a snížená možnost využití některých jinak běžných funkcí.

Mezi hlavní tvůrce tohoto softwarového vybavení patří firmy Microsoft, RealNetworks a Apple.

#### 2.6.1 Řešení firmy Microsoft

Firma Microsoft se původně technologii streamingu audiovizuálních dat věnovala pouze okrajově. Až v roce 1999, po revizi svého produktu NetShow, přišla na trh s balíkem aplikací Windows Media Technologies 4.0. Za konkurenceschopný produkt je však považována až poslední verze tohoto produktu nesoucí jméno Windows Media 9 Series.

Verze Windows Media 9 Series je integrovanou součástí operačního systému Windows a je poskytována zdarma. Nutností je však používání zmíněného operačního systému, který je zpoplatněn.

Obecně je používání těchto technologií omezeno na platformu firmy Microsoft – vyjma přehrávače, který je v současné době k dispozici i pro MacOS.

V poslední verzi jsou k dispozici speciální kodeky pro video i zvuk – Windows Media Video 9 a Windows Media Audio 9. Existují i úzce profilované kodeky jako Windows Media Video 9 Professional pro práci s vysokým rozlišením a Windows Media Audio 9 Voice zohledňující frekvenční charakteristiky lidského hlasu.

Pro kódování obsahu je určen Windows Media Encoder 9. Disponuje jak běžnými funkcemi, tak i pokročilým DRM řešením a kódováním jednoho výstupního proudu v režimu *multi-bit-rate.* Výstupní proud tak obsahuje více požadovaných "kvalit" dat a je na vzájemné komunikaci mezi klientem a serverem jaký proud dat bude vybrán – v závislosti na propustnosti sítě.

Serverovým řešením je Windows Media Service 9, přičemž jde o součást operačního systému Windows Server 2003. Tento server umožňuje distribuci pouze obsahu vytvořeného prostřednictvím technologií firmy Microsoft. Servery je možné spojovat nejen s encoderem, ale i navzájem do speciálních distribučních schémat.

Přehrávač Windows Media Player je díky jeho implementaci v jednom z nejrozšířenějších operačních systémů – Microsoft Windows – značně populární a základna uživatelů, kteří nepotřebují dodatečný software k přehrávání videa poskytovaného prostřednictvím Windows Media Service 9, je jedna z nejširších.

Doplňkovými utilitami jsou například Windows Media Stream Editor pro separaci a slučování datových proudů nebo Windows Media Schedule pro časové plánování přenosů.

[4],[6],[8],[20],[21]

## 2.6.2 Řešení firmy RealNetworks

Firma RealNetworks je jedním z vůdčích tvůrců technologií streamingu audiovizuálních dat. Své produkty nabízí již od roku 1995. Nejaktuálnější kodeky nesou označení RealVideo 9 a RealAudio 9.

Firma svými produkty pokrývá celou danou problematiku, navíc svá řešení nabízí pro mnoho různých platforem. Software je až na výjimky pro testovací a omezené použití zpoplatněný.

Pro kódování obsahu je určen Helix Producer, a to jak v základní tak i ve verzi Plus, která obsahuje řadu nadstandardních funkcí jako je například dávkové zpracování, podpora více serverů nebo vylepšené kódovací schéma pro obsah SureStream. SureStream je technologií podobnou multi-bit-rate streamingu, kdy je v jednou proudu dat kódováno více proudů o různých kvalitách (šíři datového toku).

Server nese označení Helix Server a je nabízen ve třech verzích, které se liší zejména počtem klientů, které je možné obsloužit, možností škálování distribučních stromů a přenosem více různorodých formátů.

Právě podporou více formátů se tento produkt liší od konkurenčních řešení. Kromě RealMedia obsahu je možné distribuovat i formáty QuickTime, Windows Media nebo MP3.

31

Přehrávač je opět nabízen ve více verzích, kdy pouze základní verze není zpoplatněna. Přehrávač je nicméně opět značně populární, proto nasazení této technologie nečiní z pohledu uživatele problém. Zajímavým faktem je opět nejvyšší počet platforem, pro které je přehrávač, ať už v poslední nebo v některé z předchozích verzí, dostupný.

Jedním ze zajímavých doplňkových produktů je Helix Proxy server. Jde v podstatě o již zmíněnou technologii speciálních relay serverů, které umožňují nahrazovat ne vždy dostupný multicasting a pomáhají se správou přenosového pásma a inteligentní distribucí dat k jednotlivým uživatelům.

[4],[6],[8],[18]

## 2.6.3 Řešení firmy Apple

Řešením firmy Apple je architektura QuickTime. Jde o otevřený standard nezávislý na provozované platformě OS. Jeho základem je Media Abstraction Layer, což je technologie izolující softwarové aplikace od hardwarových konceptů a umožňující tak využití mnoha formátů dat a jednoduchý přístup ke všem základním funkcím jako je časování, synchronizace, komprese, dekomprese, zachytávání apod.

Technologie QuickTime nepoužívá proprietárních kodeků. Její poslední verze (6) využívá standardu MPEG-4 pro video, AAC pro audio data a protokol RTSP pro komunikaci. Z těchto důvodů je produkt ceněn pro jistotu jeho dalšího rozvoje, i přesto že kvalita produkovaných dat nedosahuje takových hranic jako konkurenční proprietární řešení.

Pro zpracování a přípravu obsahu se používá speciální verze přehrávače QuickTime Player - QuickTime Player Pro, který má kromě schopnosti přehrávat multimediální soubory zapnutu celou řadu editačních funkcí. Tato verze je na rozdíl od základní zpoplatněna.

Donedávná bylo nutné pro vlastní streaming použít server třetí strany (například Sorenson Broadcaster). Od verze 6 nabízí Apple vlastní server – QuickTime Broadcaster, který sice není tak bohatý na funkce jako předchozí zmíněné serverové produkty konkurenčních firem, ale poskytuje jednoduché a rychlé řešení.

QuickTime Player, volně dostupný přehrávač, je dostupný jak ve verzi samostatné aplikace, tak i jako plug-in modul pro webové prohlížeče a další programy.

[4],[6],[8],[19]

## 3 Volba konkrétního řešení

Požadavkem firmy Millward Brown Czech Republic bylo najít takové řešení, které by maximálně využilo stávající IT a audio-video infrastruktury v příslušných studiích. Další prvky měly být doplněny tak, aby odpovídaly firemním standardům a mohlo být využito dostupných výhod a know-how k jejich získání a správě.

Dalším požadavkem bylo použít takovou technologii, která by byla podporována co nejširším okruhem uživatelů bez nutnosti instalace dalšího software a brala v potaz možná bezpečnostní omezení na klientské straně.

Důležitým faktorem byla také kvalita a formát tj. velikost přenášených dat. Ta by měla odpovídat charakteru vysílané události, požadavkům klienta a možnostem dostupných přenosových tras.

Volba řešení se tak odehrávala na třech hlavních úrovních:

- Softwarové vybavení
- Požadovaná kvalita vs. dostupná šíře pásma
- Hardwarové vybavení

#### 3.1 Softwarové vybavení

Jako softwarové řešení byly zvoleny produkty z balíku Windows Media 9 Series firmy Microsoft. Firma Millward Brown Czech Republic využívá výhod globálních smluv mezi svou mateřskou pobočkou a firmou Microsoft, a tak je toto řešení nejméně nákladné. Navíc je nutné pořizovat pouze operační systém, na kterém poběží vlastní systém pro streamování obsahu - služba Windows Media 9 Series je jeho integrovanou součástí a jako taková je již zdarma. Některé komponenty je přitom nutné pouze aktivovat při vlastní instalaci systému (serverovou službu Windows Media Service 9), jiné je třeba nainstalovat zvlášť (Windows Media Encoder). Tyto moduly jsou dostupné volně na webových stránkách firmy Microsoft.

Další výhodou byla přítomnost jedné instance Windows Serveru 2003 v jednom ze studií. Tento server slouží k podpoře lokálních stanic ve studiu a pro výměnu dat mezi firemní VPN a lokální oddělenou sítí prostřednictvím webového rozhraní. Zatížení serveru tak je minimální a byl tak vysloven předpoklad možného nasazení distribučního serverového software právě na tento počítač.

Významným faktorem hovořícím pro implementaci právě této technologie byla přítomnost mnoha funkčních prvků, které významně zvyšují okruh klientely schopné se bez dodatečných a speciálních nastavení připojit k serveru. Jde například o automatický protokol rollover až na úroveň HTTP.

Klienti také mohou těžit ze spolupráce rozšířeného Windows Media Playeru se serverovým řešením stejné firmy (Microsoft). Za zmínku stojí funkce jako Fast Start nebo Fast Streaming pro rychlejší a nepřerušované stahování obsahu.

Jedním z důvodů pro nasazení technologie firmy Microsoft byl také předpoklad, že operační systémy Microsoft Windows patří mezi jedny z nejrozšířenějších ve firemním uživatelském segmentu. Součástí většiny verzí je i integrovaný Windows Media Player. Řešení problému úspěšného spojení klienta se serverem se tak zužuje na nastavení bezpečnostních výjimek v konkrétních sítích – podpora správných kodeků a protokolů je zpravidla zajištěna, protože většina verzi je zpětně kompatibilních. Kompatibilita je zpravidla omezena na základní funkce, ale tyto jsou zpravidla dostačující.

Nezanedbatelnou výhodou je i možnost tvorby zmíněných distribučních stromů a licenčně neomezený počet uživatelů.

[6],[8],[27],[28]

#### 3.2 Požadovaná kvalita vs. dostupná šíře pásma

Vzhledem k charakteru přenášených dat – moderovaných diskusních skupin – je primárním požadavkem přenos zvuku v co možná nejlepší kvalitě ve frekvenční oblasti lidské řeči pro všechny cílové skupiny. Video by mělo být dostupné v rozlišení umožňujícím dostatečně kvalitní režim přehrávání s eventuální volbou zobrazení ve VGA rozlišení.

Zároveň bylo nutné brát v úvahu i omezující podmínky jako je rychlost připojení vlastních studií, tak i konektivitu na straně klienta. Byl vyřčen předpoklad, že klient poptávající takou službu, bude mít minimální možnost připojení zhruba 256 kb/s.

#### 3.2.1 Preferované typy přenosu

Typem přenosu byl zvolen *unicasting*. Jde sice o řešení náročnější na šíři dostupného pásma na celé přenosové trase, ale jako jediné nevyžaduje speciálních síťových nastavení a podporu na straně síťového hardware všech zúčastněných stran. Charakter zamýšlených přenosů navíc dovoluje předpokládat, že v jednom okamžiku bude potřeba pouze omezeného počtu spojení.

Z důvodu standardních bezpečnostních opatření bude poskytována podpora pro nejen pro protokol RTSP na bázi UDP, ale i pro protokol RTSP na bázi TCP a pro přenos pomocí protokolu HTTP. Tento protocol roll-over bude navíc doplněn o proprietární protokol MMS, pro případ použití straších verzí Windows Media Playeru.

#### 3.2.2 Optimální rychlost datového toku

Pro primární testy byly navrženy charakteristiky pro video data tak, aby odpovídaly požadavkům a zároveň obecným doporučením. Pro obsah, který obsahuje jen málo se měnící záběry a je přenášen prostřednictvím alespoň DSL spojení je doporučena velikost snímku 320 x 240 pixelů. Tato velikost vyhovuje i požadavku na možnost přehrávaní v režimu VGA, kdy je obraz zvětšen pouze dvakrát, při zachování akceptovatelné kvality.

Druhým hlavním faktorem ovlivňující velikost datového toku je počet snímků za vteřinu. V případě vstupu z analogového zdroje, což je jeden z využitých způsobů, je doporučováno dělit počet snímků vstupních dat dvěmi, tak aby encoder mohl jednoduše vyhodnocovat, které snímky budou použity pro výstupní proud. V případě signálu PAL je toto výsledné číslo 12,5 což je dostačující pro obsah jakým jsou právě i poměrně statické přenosy diskusních skupin.

Za těchto parametrů je použitím kodeku Windows Media Video 9 dosaženo datového proudu zhruba 121 kb/s.

Pro audio data vznikne použitím kodeku Windows Media Audio 9 Voice (vzorkovací frekvence 22 kHz, mono) datový proud 20 kb/s. Spolu s provozem nutným pro komunikaci mezi serverem a klientem (overhead), který činí v tomto případě asi 7 kb/s je výsledný datový tok 148 kb/s.

Tento datový tok byl následně subjektivně posouzen jako skutečně vyhovující z pohledu audiovizuální kvality dat. Také jeho velikost splňuje požadavek na maximální úsporu šíře přenosových tras.

Jestliže je jasné, jak široké bude jedno typické spojení, je možné uvažovat nad dostupnou konektivitou a jejím případným rozšířením, respektive úpravě síťové topologie.

## 3.2.3 Zajištění potřebné konektivity

Jednotlivá studia disponují symetrickým připojením 1 Mb/s respektive 1,5 Mb/s k síti Internet s agregací 1:2 tj. garancí 50-ti procentní propustnosti. Za předpokladu vysílání datových proudů přímo ze studia by byl nejvyšší možný počet současných připojení 6 respektive 11. Sám o sobě by tento počet mohl být v některých případech limitující, v praktickém provozu však díky současnému provozu jiných aplikací a výše uvedené garanci můžeme počítat pouze ze zhruba třetinovým pásmem.

Jednou z možností je zvýšení rychlosti připojení za současného snížení poměru agregace. Takové řešení by však vyžadovalo až zdvojnásobení plateb za Internetové připojení obou studií. V případě pražského studia by se v současné době jednalo o 3000 Kč měsíčně, v Ostravě pak o zhruba 2000 Kč za měsíc.

Jako řešení snižující tyto nové náklady na více jak polovinu bylo použitu tzv. server housingu distribučního serveru. Jde o službu, kdy je fyzický server připojen přímo v sídle poskytovatele Internetového připojení v pronajatém boxu, a to přímo k páteřní síti poskytovatele (1 Gb/s). Tato služba stojí v konkrétním případě (Casablanca Int.) v současné době 2200 Kč měsíčně a navíc díky tomuto řešení bude stačit provoz pouze jednoho distribučního serveru pro obě studia.

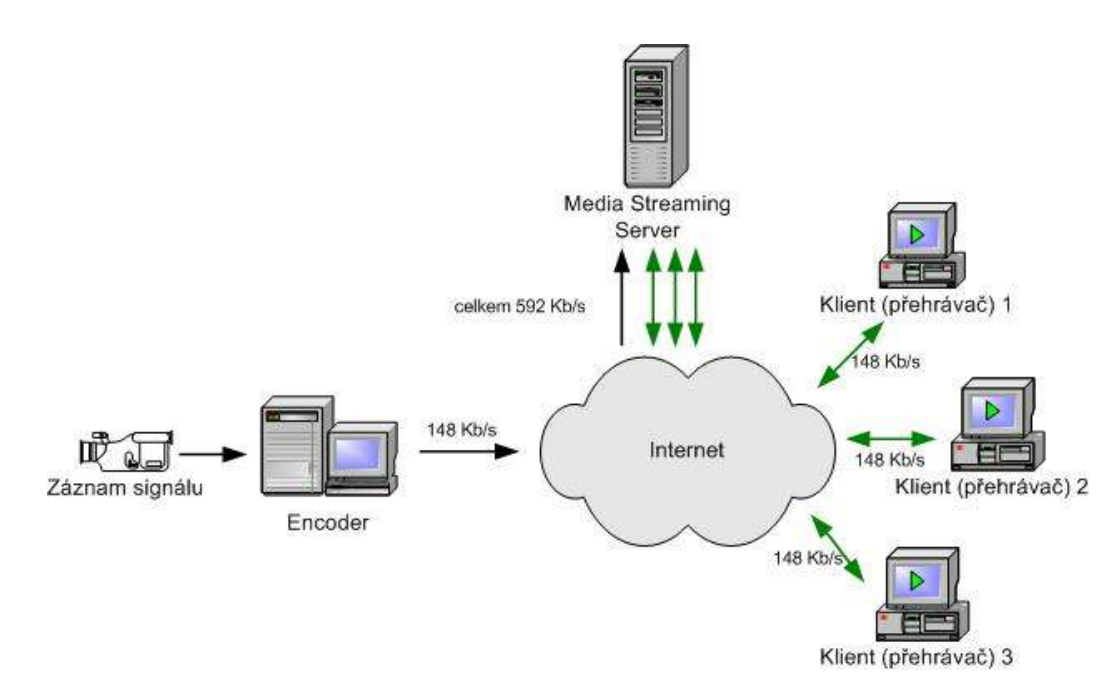

Obrázek 3-1: Návrh síťové topologie

## 3.3 Hardwarové vybavení

### 3.3.1 Záznamová zařízení

V obou studiích je již kompletní infrastruktura audiovizuálních záznamových zařízením, která se používají k nahrávání a archivaci všech požadovaných událostí. S příslušných mixážních pultů tak byla pouze přivedena potřebná kabeláž zakončená video a audio přepínačem pro volbu konkrétních vstupních dat. Na výběr je tak signál z více místností, případně doplněný o překlad. Signál je veden analogovými vstupy/výstupy, konkrétně pomocí kompozitních konektorů RCA.

Zdrojem pro video tak jsou fixně nastavené Hi8 kamery pracující v režimu PAL. Zvuk zajišťují oddělené profesionální mikrofony, přičemž signál může být v reálném čase překládán v oddělené tlumočnické místnosti, a jako zdroj tak může sloužit i již přeložený obsah.

#### 3.3.2 Počítačová technika

Jako enkodéry slouží pracovní stanice s procesory Intel Pentium D 820 (2.8 GHz, sběrnice 800 MHz) a 1 GB operační paměti (DDR2, 533MHz).

Každý z počítačů byl osazen speciální zachytávací kartou ViewCast Osprey 210, která umožňuje převod analogového audiovizuálního signálu do digitální formy, tak aby mohl být signál dále kódován prostřednictvím kodeků do požadovaného formátu.

Jako server byl zvolen původní počítač sloužící pro jiné serverové aplikace. Jeho parametry – procesor Intel Xeon Dual-Core 3040 s dvojitým jádrem (1.86 GHz, sběrnice 1066 MHz) a operační paměť 1 GB (DDR2, 667MHz) – jsou pro uvažované vytížení postačující.

## 3.3.3 Aktivní síťové prvky

Do lokálních sítí jednotlivých studií byly implementovány kromě switchů s odpovídající kapacitou také routery s podporou QoS (Quality of service) a vestavěným firewallem, tak aby bylo možné kontrolovat využití pásma v každém studiu a zaručit streamovaným datům maximální průchodnost za zachování ochrany před neoprávněnými přístupy zvenčí.

## 4 Implementace

Vlastní implementace vybraného řešení se skládala jak z instalace jednotlivých programů na počítač určený pro kódování obsahu a na distribuční server, tak i z nastavení konkrétních parametrů tohoto softwarového vybavení.

Zvláštní pozornost bylo třeba věnovat nastavení routeru, zejména správnému otevření všech potřebných TCP a UDP portů.

Nedílným krokem bylo i rozhodnutí o způsobu autentizace a autorizace budoucích uživatelů, volba klientského rozhraní a příprava informačních materiálů.

#### 4.1 Záznam a kódování obsahu

Prvním krokem bylo nainstalování potřebných ovladačů a kontrolního software pro zachytávací kartu Osprey 210. Po připojení zdroje audio a video signálu bylo možné prostřednictvím aplikace Video Control Panel a Audio Configuration nastavit požadované vstupní parametry jako byl zdroj (kompozitní vstup), formát (PAL), velikost snímku (384 x 288), vizuální parametry (jas, kontrast, barevnost) nebo počet zvukových kanálů (mono).

Následovala instalace vlastního encoderu tj. programu Windows Media Encoder a programu Windows Media Scheduler, který je pro změnu vlastně jen grafickým rozšířením běžné utility operačního systému "Plánovač úloh".

Nastavení Windows Media Encoderu se provádí prostřednictvím parametrů jednotlivé session tj. konkrétního přenosu, které mohou být uloženy pro opětovné použití nebo přenos na jiný počítač v souboru WME.

Mezi hlavní parametry, které je nutné nastavit pro dosažení požadované kvality a velikosti výstupních dat a umožnění odpovídajícího navázaní spojení ze serverem, patří:

- Způsob distribuce (spojení ze serverem)
- Parametry komprese

#### 4.1.1 Způsob distribuce

Existují dva způsoby výměny dat mezi encoderem a serverem: push a pull distribuce. Metodou push je označována metoda, kdy je kontakt mezi encoderem a serverem iniciován encoderem a data jsou pak "tlačena" na server. U metody *pull* jsou data poptávána serverem nebo přímo klientem.

Zvolena byla metoda pull, protože je považována za flexibilnější z pohledu překračování firewallů a navíc umožňuje šetřit přenosové pásmo tím, že data jsou přenášena na server až v případě, že je začne poptávat klient, respektive přehrávač.

Každý z přenosů se může navíc lišit v některých serverových nastaveních a zcela jistě v přístupových právech, proto ani nemá cenu uvažovat výhod metody push, konkrétně možnosti společných nastavení a ovládání přímo z encoderu.

V tomto případě bylo nutné zvolit výchozí port, na kterém bude klient poptávat data. Přednastavený port 8080 byl k dispozici, proto bylo toto nastavení ponecháno.

#### 4.1.2 Parametry komprese

Nastavení komprese odpovídající zamýšleným parametrům se provádí v sekci "Session properties > Compression" a "Session properties > Processing". Kromě již diskutovaných parametrů bylo třeba nastavit hlavně interval generování klíčových snímků (10 sekund), velikost vyrovnávacího bufferu (3 sekundy) a typ formátu kódování jednotlivých pixelů (YUV, konkrétně doporučený formát I420 s poměrem 4:2:0).

Tímto způsobem je možné nastavit více datových proudů s různou kvalitou do jednou souboru, nicméně tato varianta nebyla použita. Nižší kvalita by totiž nepostačovala účelu, za jakým je přenos realizován a kvalita vyšší by zase zbytečně vytěžovala přenosové pásmo.

Ukázka z konfiguračního rozhraní je přílohou této práce (Příloha č.1).

Výsledný konfigurační soubor byl uložen a otestován přímým spojením s klientem v lokální síti. Kvalita byla posouzena jako vyhovující zamýšlenému charakteru přenosů.

#### 4.2 Nastavení distribučního serveru

Vlastní aktivace Windows Media Serveru se provádí například konfigurací přes "Add or Remove Role" rozhraní příslušné instance Windows Serveru 2003. Po instalaci je možné ovládat tuto službu přes rozhraní Windows Media Services (sekce Administrative Tools).

### 4.2.1 Parametry publikačních zdrojů

Pro každý přenos je nastaven vlastní publikační zdroj (Publishing Point), každý klient tak má vlastní prostor, ke kterému se připojuje. Tento prostor je navíc dostupný pouze konkrétnímu klientovi a autorizovaným uživatelům firmy Millward Brown Czech republic.

Po vytvoření nového zdroje je jako první nutné nastavit síťovou adresu encoderu a příslušný port (karta "Source") a dále provést nastavení na kartě "Configuration".

Karta "Configuration" se skládá z několika kategorií, přičemž mezi hlavní patří General (nastaven Fast Streaming a datový proud na vyžádání klientem), Logging (zapnuto sledování přístupu), Limits (nastaven limit počtu konkurenčních proudů), Authorization (nastavena ACL autorizace) a Authentication (zapnut modul WMS Negotiate Authentication).

Obsahem přístupových logů je kromě počtu přenesených či ztracených paketů, také verze operačního systému na straně klienta, verze a typ přehrávače, IP adresa a použitý protokol.

Tyto logy byly následně kontrolovány a byl tak potvrzen předpoklad o tom, že zamýšlená firemní klientela používá ve zjištěných případech vždy některou z dostupných verzí operačního systém Windows a ve všech případech byla přítomna i odpovídající verze přehrávače Windows Media Player (proměnná c-os a c-playerversion).

Také ukázka z tohoto konfiguračního rozhraní je uvedena v příloze (Příloha č.2).

### 4.2.2 Autentizace a autorizace

Pro autentizaci interních i externích klientů bylo použito vestavěné správy lokálních uživatelů a skupin. Zpřístupnění těchto objektů službě Windows Media Server je umožněno prostřednictvím již zmíněného modulu WMS Negotiate Authentication.

Každému klientovi pak bude vytvořen vlastní účet, pomocí kterého budou jeho uživatelé oprávněni přistupovat pouze ke konkrétnímu publikačnímu zdroji. Po prvotním vytvoření bude tento účet ponechán v systému, avšak v době, po kterou pro příslušného klienta nebude v provozu žádný publikační zdroj, bude neaktivní (disabled).

#### 4.2.3 Test distribučního serveru

Po nastavení byl proveden test celé konfigurace, tak aby byl ověřen předpoklad funkčnosti celého systému. První test byl uskutečněn v lokální síti před přesunem serveru k páteřní síti pomocí utility Windows Media Load Simulator, druhý pak zkušebním připojením 12ti uživatelů k serveru ve finálním umístění.

Windows Media Load Simulator byl nainstalován na nezávislé lokální pracovní stanici a na serveru byl vytvořen zkušební distribuční zdroj. Pro každý ze zamýšlených podporovaných protokolů (MMSU, MMST, RTSPT, RTSPU, HTTP) bylo navoleno 5 testovacích spojení v režimu "Long Play" tj. v režimu odpovídajícímu dlouhodobému připojení ke zdroji. Vyhodnocování probíhalo kontrolou aplikace Task Manager na serveru a rozhraní Load Simulation Status na testovacím počítači. Vyvolané zatížení nepřekročilo 50ti procentní hranici vytížení systémových zdrojů na straně serveru a stejně tak úspěšné bylo i spojení prostřednictvím všech protokolů.

Při druhém testu se k serveru připojilo 12 uživatelů ze třech nezávislých sítí (korporátní LAN a dvou studií), kterým byly nainstalováno pět různých verzí přehrávače Windows Media Player:

- Windows Media Player 11
- Windows Media Player 10
- Windows Media Player 9 Series
- Windows Media Player for Windows XP
- Windows Media Player 7.1

Ve všech případech bylo zajištěno odpovídající nastavení síťových prvků (viz níže) a pomocí klientského nastavení jednotlivých prohlížečů (sekce Tools > Options > Network) byly vybrány různé kombinace povolených přenosových protokolů tak, aby byly pokryta většina možných kombinací přehrávač-protokol.

 Výsledek potvrdil, že všechny testované varianty jsou funkční a zatížení serveru nepřekračuje doporučenou hranici. Pro přehrávač Windows Media Player 7.1 a Windows Media Player for Windows XP bylo nutné doinstalovat příslušné kodeky (WMV 9 / WMA 9), jelikož jejich podpora není ve výchozím nastavení implementována. Kodeky jsou však volně dostupné na webových stránkách výrobce (Microsoft).

## 4.3 Síťová nastavení

Důležitou součástí implementace celého systému bylo nastavení všech aktivních síťových prvků jakou jsou routery a firewally. Pro úspěšnou komunikaci mezi klientem a serverem je nutné otevření a směrování příslušných portů. V typickém případě, kdy jsou oba síťové segmenty (strana serveru i klienta) v sítích chráněných firewallem a NAT (Network Address Translation) je toto nastavení nutné provést na obou stranách. Konkrétní protokoly a odpovídající porty jsou uvedeny v následujících dvou sekcích.

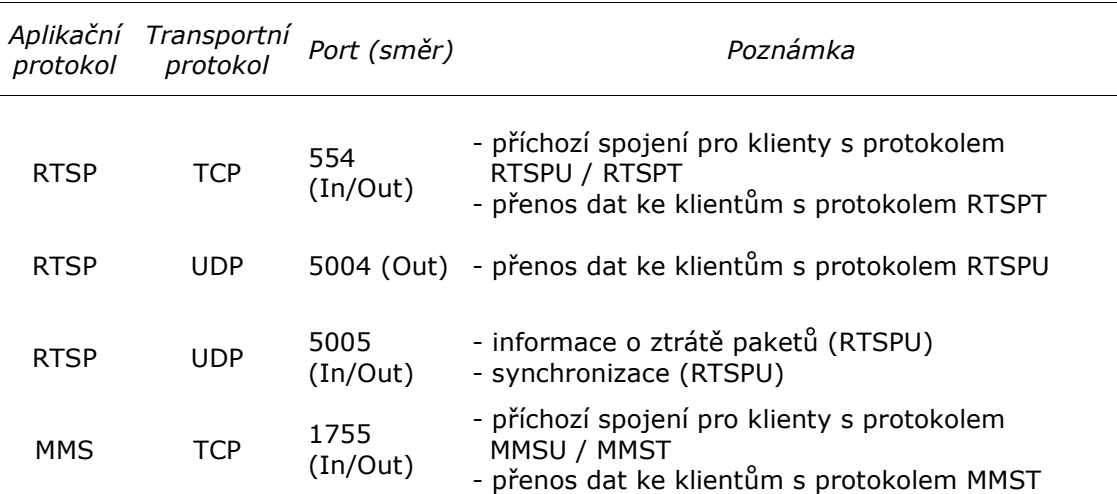

#### 4.3.1 Nastavení na straně serveru

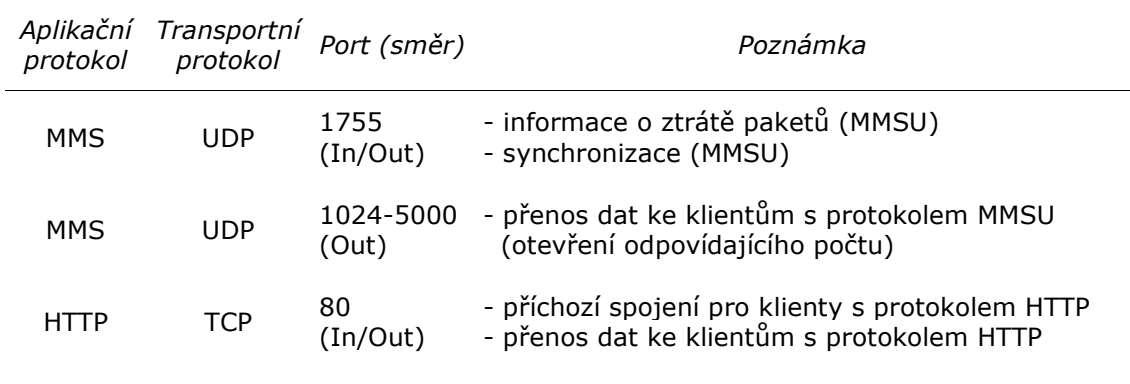

#### Tabulka 4-1: Otevření portů na straně serveru

### 4.3.2 Nastavení na straně klienta

Nastavení na straně klienta musí odpovídat nastavení na straně serveru (viz výše) s tím, že není nutné povolit všechny protokoly, ale jen ty, prostřednictvím kterých bude zamýšlený segment komunikovat.

Často se na této úrovni blokuje protokol UDP, ale pro testovací účely byly povoleny všechny dostupné protokoly. V takovém případě je nutné sjednotit rozsah otevřených UDP portů na obou stranách, v některých případech je nutné tyto porty explicitně nastavit i ve vlastním prohlížeči.

V praxi bylo povolen celý požadovaný rozsah, tak aby bylo vyhověno možným omezením na straně klienta.

### 4.4 Klientské rozhraní

Závěrečný krokem bylo zpřístupnění celého systému interním i externím uživatelům. Bylo potřeba určit typ rozhraní a informace, které bude nutné dát k dispozici zainteresovaným stranám.

### 4.4.1 Volba rozhraní

K obsahu je možné přistupovat buďto pomocí přímých odkazů a jejich otevření v přehrávači nebo pomocí objektů vestavěných například do webového rozhraní.

Přímé odkazy mohou mít doporučený formát:

#### mms://server/publikační\_zdroj

V tomto případě je odkaz srozumitelný všem klientům a v případě potřeby dochází k automatickému procesu výběru nejvhodnějšího protokolu (protocol roll-over), a to na začátku i v průběhu přenosu. V posledních verzích Windows Media Playeru už je automaticky podporován pouze protokol RTSP nebo HTTP.

Odkazy mohou specifikovat i konkrétní požadovaný protokol:

#### rtspt://server/publikační\_zdroj

V takovém případě je ale potlačena výhoda automatického výběru, která nenastane ani v případě primárního neúspěšného spojení.

Zamýšlenému účelu více vyhovuje možnost použít k přístupu webovou stránku s odpovídající vizuální úpravou dle firemních standardů. Takové rozhraní může nabýt prakticky libovolné úpravy, příslušný ActiveX objekt (prohlížeč) je pak vložen na stránku pomocí speciálního kódu, jehož ukázka je jednou z příloh této práce (Příloha č.3).

Výhodou tohoto postupu je možnost prezentace dalších informací, flexibilita úpravy odkazu na distribuční server a jednoduchost použití pro koncového uživatele.

#### 4.4.2 Testy a komunikace s klientem

Pro klienty byl připraven dokument obsahující konkrétní parametry datového proudu (zejména požadovanou rychlost datového toku), použité kodeky, doporučené verze přehrávače (WMP 9/10/11), podporované protokoly a nastavení síťových portů.

Jeho nedílnou součástí je i odkaz na testovací archivní soubor o podobných parametrech jako má vlastní živý přenos, a který byl dán k dispozici na distribuční server. Jeho smyslem je umožnit klientovi ověření funkčnosti systému před vlastním přenosem, tak aby v případě problémů mohl kontaktovat jak svou, tak IT podporu na straně firmy Millward Brown Czech Republic.

Podobně jako u "živých" distribučních zdrojů, bylo i u tohoto zdroje nastaveno logování přístupů, tak aby bylo možno identifikovat případné problémy.

## 5 Závěr

Řešení požadavku streamingu živého vysílání skupinových rozhovorů prostřednictvím technologie Windows Media Services 9 firmy Microsoft nabízí kompletní kontrolu nad celým procesem kódování a distribuce dat.

Systém je konfigurovatelný ve všech momentálně běžných parametrech podobných produktů. Navíc ve své základní verzi poskytuje podporu pro náročnější distribuční schémata a počet uživatelů omezený jen zvolenými charakteristikami přenosu.

V obou studiích došlo k provázaní streaming systému ze stávající analogovou profesionální audio-video technikou a síťovou infrastrukturou tak, že se minimalizovaly dodatečné náklady. Jediným významným rozšířením (nákladem), tak byla kromě dvou počítačů s funkcí encoderu nutnost dlouhodobého pronájmu připojení k páteřní síti. Vzhledem k využití server housingu, jsou však tyto náklady na akceptovatelné výši.

Jako důležitým krok byla identifikována nutnost komunikace s klientem, respektive s jeho zástupci zodpovědnými za informační systémy v dané společnosti, a to nejlépe dostatečnou dobu před zamýšleným přenosem.

Tato komunikace (zpravidla prostřednictvím elektronické pošty) probíhá mezi produkčním oddělením firmy Millward Brown Czech Republic a konkrétními uživateli na klientské straně. V případě výskytu problému jsou pak vyzvána ke spolupráci oddělení zodpovědná za IT infrastrukturu.

 Řada firem totiž uplatňuje kontrolní mechanismy na svých Internetových bránách tak, aby zamezila možným bezpečnostním ohrožením a nežádoucímu přetěžování spojení zajišťujících Internetovou konektivitu. Streamovaná média pak často spadají do kategorie dat, která nejsou ve výchozích konfiguracích bezpečnostních síťových prvků povolena. Důvodem je zejména spotřeba velké části přenosového pásma, protože v současnosti ještě není možné využít technologie typu multicasting za hranicemi privátních sítí, kde je obtížné dosáhnout potřebné konfigurace síťových zařízení.

Systém byl uveden dle předpokladu do provozu a kontrolou přístupových logů jak testovacího, tak i živých distribučních zdrojů byl potvrzen další předpoklad o tom, že zamýšlená firemní klientela používá ve zjištěných případech vždy některou z dostupných verzí operačního systém Windows a ve všech případech byla přítomna i odpovídající verze přehrávače Windows Media Player.

Nedílným zjištěním byl i fakt, že nejčastějším protokolem vybraným pro vzájemnou komunikaci klienta a serveru byl protokol RTSPT, což je v souladu s předpokladem běžného omezování protokolu UDP.

## Seznam použitých zdrojů

## Tištěné dokumenty

[1] SIMPSON, Wes. Video over IP : a practical guide to technology and applications. [Příručka k technologii a aplikaci Video over IP] Burlington : Focal Press, 2006. 493 s. ISBN: 0-240-80557-7

[2] AUSTERBERRY, David. The technology of video and audio streaming. [Technologie video a audio streamingu] Burlington : Focal Press, 2005. 344 s. ISBN: 0-240-80580-1

[3] JACK, Keith a TSATSULIN, Vladimir. Dictionary of video and television technology. [Slovník video a televizní technologie] Amsterdam : Newnes, 2002. 326 s. ISBN: 1-878707-99-X

[4] KÜNKEL, Tobias. Streaming media : technologies, standards, applications.

Chichester : Wiley, 2003. 227 s. ISBN: 0-470-84724-7

[5] MACK, Steve a RAYBURN, Dan. Hands-On Guide to Webcasting. Burlington : Focal Press, 2005. 272 s. ISBN: 0240807545

[6] MICROSOFT CORPORATION (Michalak, John - team leader). Inside Windows Media. Indianapolis : Que Corp., 1999. 304 s. ISBN: 0-7897-2225-9

[7] STOLARZ, Damien. Mastering Internet Video. Boston : Addison-Wesley Professional, 2004. 504 s. ISBN: 0321122461

[8] BIRNEY, Bill a GILL, Tricia. Microsoft Windows Media Resource Kit. Redmond : Microsoft Press, 2003. 512 s. ISBN: 0735618070

[9] JOHNSON, Nels. Windows Media 9 Series by Example. Manhasset : CMP Books, 2003. 382 s. ISBN: 1578202043 [10] MACK, Steve. Streaming Media Bible. Hoboken : Wiley, 2002. 850 s. ISBN: 0764536508

## Online dokumenty

[11] MediaCollege.com - Streaming video [web site - tutorial]. Dostupné z http://www.mediacollege.com/video/streaming [stav z 30.3.2006] Základní informace o formátech a možnostech publikování audiovizuálních dat v prostředí Internetu.

[12] ViewCast.com [web site]. Dostupné z http:// www.viewcast.com [stav z 30.3.2006] Domovská stránka firmy ViewCast, působící v oblasti videa v prostředí počítačových sítí. Výrobce hardwarových komponent.

[13] StreamingMediaWorld.com [web site].

Dostupné z http://streamingmediaworld.com [stav z 30.3.2006] Stránka firmy Jupitermedia Corp., věnující se problematice multimédií v prostředí sítě Internet. Tutoriály zaměřené mimo jiné na přípravu obsahu pro multimediální prezentace prostřednictvím technologie streamingu dat.

[14] VideoLan.org [web site].

Dostupné z http://www.videolan.org [stav z 30.3.2006] Stránka projektu VideoLAN, v jehož rámci je produkován volně šiřitelný software pro distribuci i následné přehrávání souborů různých digitálních formátů dat.

[15] StreamingMedia.com [web site].

Dostupné z http://www.streamingmedia.com/ [stav z 30.3.2006] Domovská stránka firmy Streaming Media Inc. zaměřené na streaming dat v prostředí počítačových sítí a poskytování informací týkajících se této problematiky. Vydavatel čtvrtletního magazínu Streaming Media Magazine.

[16] STREAMING MEDIA INC. Webcast Essentials. [pdf dokument] Streaming Media, 2005. 24 s. Dostupné z http://www.streamingmedia.com/whitepapers/SM\_InnovationSeries\_2005.pdf

[17] STREAMING MEDIA INC. Enterprise Streaming Solutions. [pdf dokument] Streaming Media, 2004. 24 s. Dostupné z http://www.streamingmedia.com/whitepapers/Enterprise-White-Paper.pdf

[18] RealNetworks.com [web site].

Dostupné z http://www.realnetworks.com [stav z 30.3.2006] Domovská stránka firmy RealNetworks, Inc., jednoho z lídrů segmentu trhu, týkajícího se distribuce multimédií v prostředí rozsáhlých sítí. Nabízí vlastní proprietární software pokrývající tvorbu, distribuci i přehrávání multimediálního obsahu. Tvůrce vlastních formátů digitálních dat.

[19] QuickTime Streaming Server [web site]. Dostupné z http://www.apple.com/quicktime/streamingserver [stav z 30.3.2006] Stránka firmy Apple věnovaná jejímu produktu – serveru pro streamování dat.

[20] Windows Media Encoder 9 Series [web site]. Dostupné z http://www.microsoft.com/windows/windowsmedia/forpros/encoder/default.mspx [stav z 30.3.2006] Stránka firmy Microsoft týkající se softwaru určeného pro tvorbu dat určených k prezentaci prostřednictvím jejich streamingu.

[21] Windows Media Services 9 Series [web site]. Dostupné z http://www.microsoft.com/windows/windowsmedia/forpros/server/server.aspx [stav z 30.3.2006] Stránka firmy Microsoft týkající se softwaru určeného distribuci streamovaných dat.

[22] MICROSOFT, Redmond. Executive Broadcast Solution. [white paper]. Microsoft, 2001. 59 s. [stav z 30.3.2006] Dostupné z http://www.microsoft.com/windows/windowsmedia/knowledgecenter/technicalarti cles.aspx

[23] MICROSOFT, Redmond. Creating a Successful Executive Broadcast using Windows Media 9 Series. [white paper]. Microsoft, 2006. 36 s. [stav z 30.3.2006] Dostupné z http://www.microsoft.com/windows/windowsmedia/knowledgecenter/technicalarticles.aspx

[24] MICROSOFT, Redmond. Optimizing Microsoft Windows Media Services 9 Series. [white paper]. Microsoft, 2006. 54 s. [stav z 30.3.2006] Dostupné z http://www.microsoft.com/windows/windowsmedia/knowledgecenter/technicalarticles.aspx

[25] MICROSOFT, Redmond. Producers Guide to Live Webcasting. [white paper]. Microsoft, 2001. 31 s. [stav z 30.3.2006] Dostupné z http://www.microsoft.com/windows/windowsmedia/knowledgecenter/technicalarticles.aspx

[26] MICROSOFT, Redmond. Windows Media Services. [white paper]. Microsoft, 2004. 482 s. [stav z 30.3.2006] Dostupné z http://www.microsoft.com/windows/windowsmedia/knowledgecenter/technicalarticles.aspx

[27] MICROSOFT, Redmond. Windows Media 9 Series Deployment Guide.[překlad] [white paper]. Microsoft, 2002. 71 s. [stav z 30.3.2006] Dostupné z

http://www.microsoft.com/windows/windowsmedia/knowledgecenter/technicalarticles.aspx

[28] MICROSOFT, Redmond. Enterprise Digital Media Solution Guide Part One: E-learning. [white paper]. Microsoft, 2006. 25 s. [stav z 30.3.2006] Dostupné z http://www.microsoft.com/windows/windowsmedia/knowledgecenter/technicalarticles.aspx

[29] MICROSOFT, Redmond. Enterprise Digital Media Solution Guide Part Two: Broadcast Communications.[překlad] [white paper]. Microsoft, 2006. 24 s. [stav z 30.3.2006]

## Dostupné z

http://www.microsoft.com/windows/windowsmedia/knowledgecenter/technicalarticles.aspx

[30] MICROSOFT, Redmond. Enterprise Digital Media Solution Guide Part Three: Infrastructure. [white paper]. Microsoft, 2006. 42 s. [stav z 30.3.2006] Dostupné z http://www.microsoft.com/windows/windowsmedia/knowledgecenter/technicalarticles.aspx

## Seznam příloh

- Příloha č.1: Ukázka konfiguračního rozhraní (Windows Media Encoder)
- Příloha č.2: Ukázka konfiguračního rozhraní (Windows Media Services)
- Příloha č.3: Ukázka HTML kódu pro vložení plug-in modulu Windows Media Player
- Příloha č.4: Ukázka logu z distribučního serveru

Příloha č.1: Ukázka konfiguračního rozhraní (Windows Media Encoder)

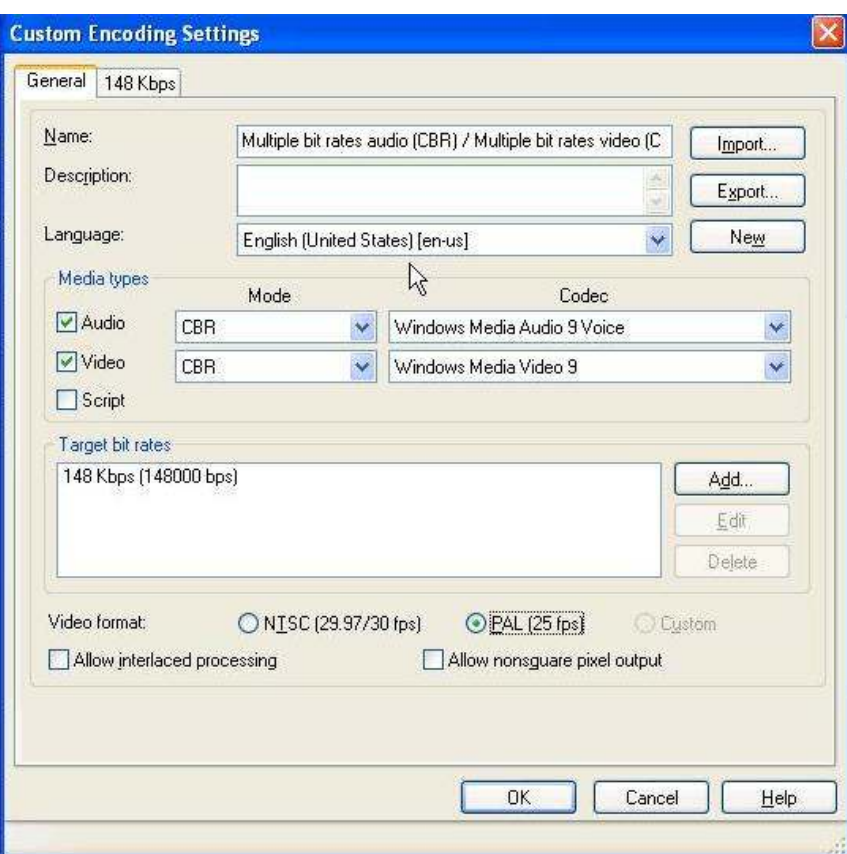

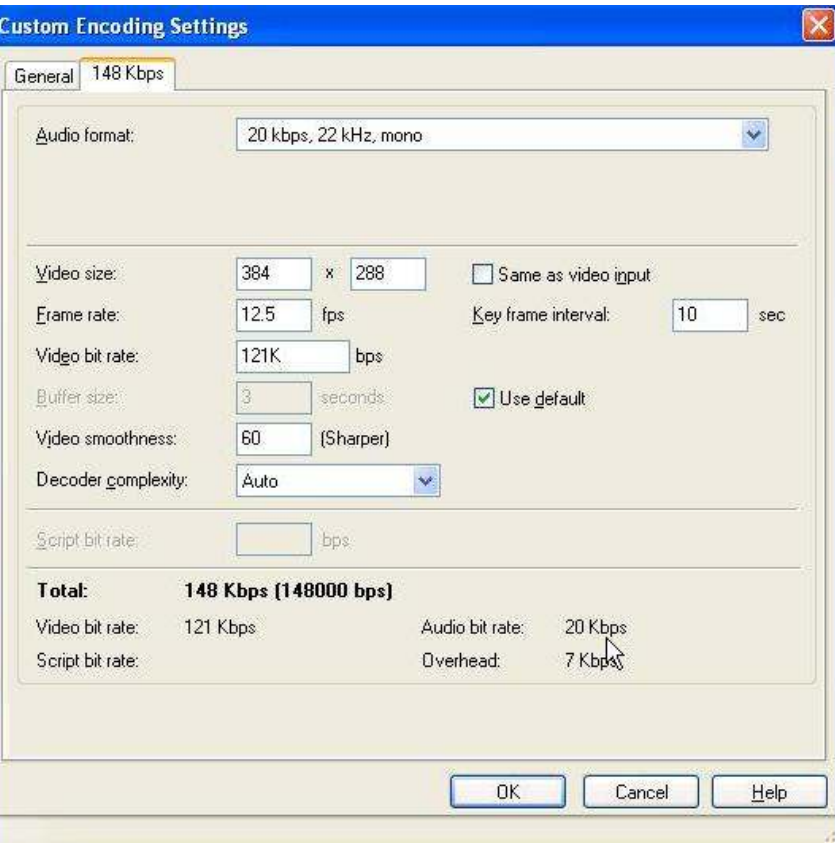

Příloha č.2: Ukázka konfiguračního rozhraní (Windows Media Services)

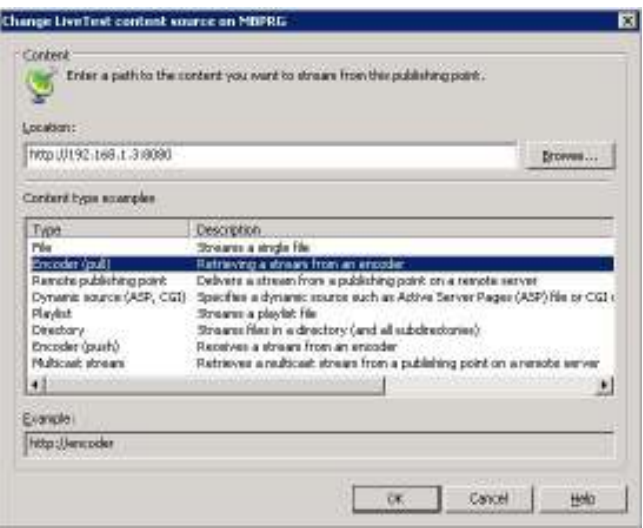

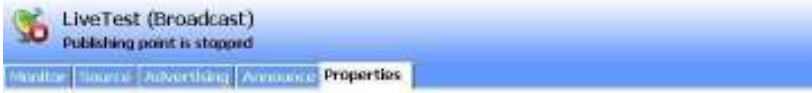

Select a category to view or modify plug-ins or properties in the category.

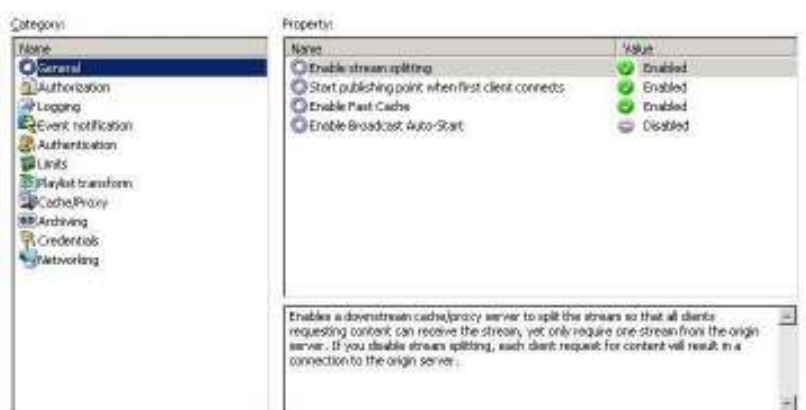

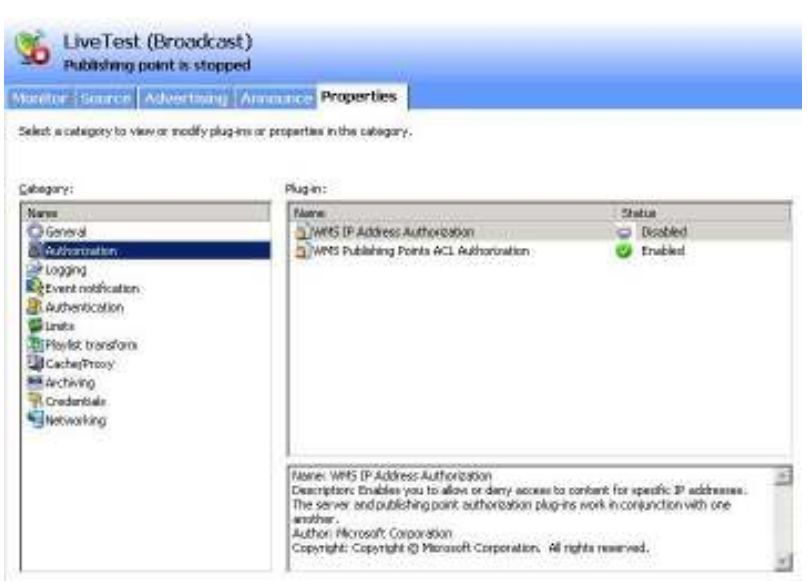

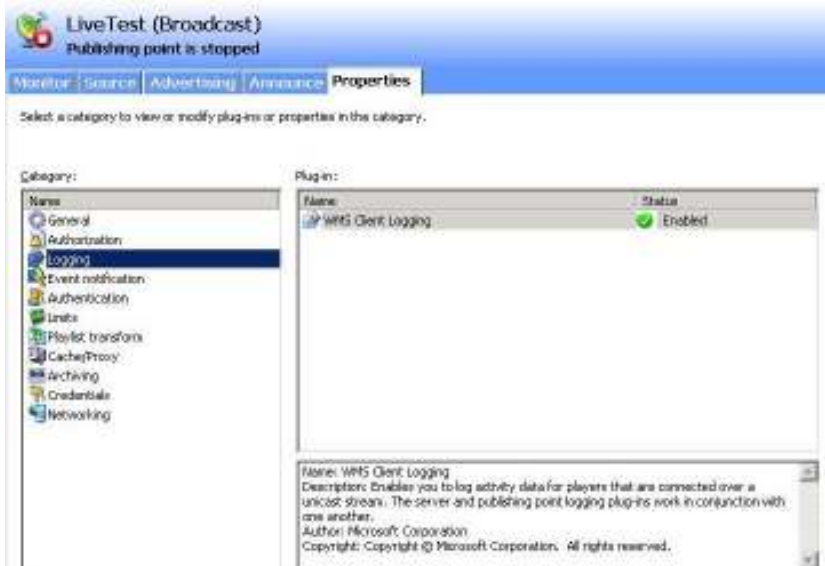

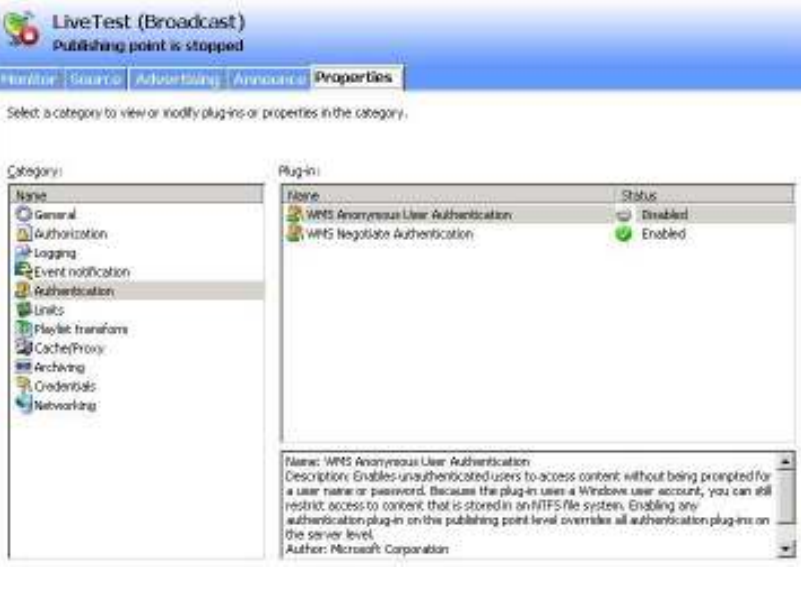

LiveTest (Broadcast)<br>
Publishing point is stopped Maritie Source Advertising Amounce Properties Select a category to view or modify plug-renor properties in the category. Cabagory: Property: Property:<br>  $\overline{\mathbf{g}}$  Lind player connections<br>  $\overline{\mathbf{g}}$  Lind player connections<br>  $\overline{\mathbf{g}}$  Lind adopting distribution committens<br>  $\overline{\mathbf{g}}$  Lind appropriat cutperty distribution bandwidth (Elpe)<br>
The any space cut  $\begin{tabular}{|c|c|} \hline & \multicolumn{1}{|c|}{\textbf{M}} & \multicolumn{1}{|c|}{\textbf{M}} \\ \hline \multicolumn{1}{|c|}{\textbf{M}} & \multicolumn{1}{|c|}{\textbf{M}} \\ \hline \multicolumn{1}{|c|}{\textbf{M}} & \multicolumn{1}{|c|}{\textbf{M}} \\ \hline \multicolumn{1}{|c|}{\textbf{M}} & \multicolumn{1}{|c|}{\textbf{M}} \\ \hline \multicolumn{1}{|c|}{\textbf{M}} & \multicolumn{1}{|c|}{\textbf{M}} \\ \hline \multicolumn{1}{|c$ Name<br>O General<br>Si Authorization<br>Se Least Institution<br>Reconstruction **School nethuling**<br> **Bather Links**<br> **Bather Links**<br> **Bather Links**<br> **Bather Links**<br> **Bather Links**<br> **Bather Links**<br> **Bather Links**<br> **Bather Links** Units the number of unicast players that can be sinultaneously connected to this and inhibiting point. The definity value is unlimited. Under set at the server rang overrisk links set at the publishing point.

ч

```
Příloha č.3: Ukázka HTML kódu pro vložení plug-in modulu
               Windows Media Player
<html><head> 
<title>Millward Brown CZ</title>
     <script language="JavaScript"> 
        var L_LAUNCHSAP_TEXT = "Launch stand-alone Windows Media Player"; 
       var g_bNetscape = ( -1 != navigator.appName.indexOf( "Netscape" ) );
        if ( navigator.appName == "Netscape" ) 
        {navigator.plugins.refresh(); 
        document.write("\x3C" + "applet MAYSCRIPT 
       Code=NPDS.npDSEvtObsProxy.class") 
       document.writeln(" width=5 height=5 name=appObs\x3E \x3C/applet\x3E")} 
       </script> 
        <script LANGUAGE="VBSCRIPT"> 
              Sub cmdStandAlone onclick
                      If isobject(WMP) Then 
                            If WMP.playstate > 0 Then
                                    WMP.Close() 
                             End If 
                            location.href = "mms://80.25.75.242/livetest" End If 
               End Sub 
       </script> 
</head> 
<body> 
 <script language="Javascript"> 
    if( g_bNetscape ) 
     {document.writeln( "<APPLET mayscript code=WMPNS.WMP name=WMP1 
     width=300 height=200 MAYSCRIPT >" ); }
   </script> 
<OBJECT CLASSID="clsid:6BF52A52-394A-11D3-B153-00C04F79FAA6" ID="WMP"> 
 <PARAM NAME="Name" VALUE="WMP1"> 
 <PARAM NAME="URL" VALUE="mms:// 80.25.75.242/LiveTest"> 
</OBJECT> 
</APPLET> 
<script language="Javascript"> 
 if( !g_bNetscape ) 
        {document.writeln( "<input type=\"button\" id=\"cmdStandAlone\" 
     value=\"" + L_LAUNCHSAP_TEXT + "\">" ); }
</script>
```

```
</body>
```
</html>

#### Příloha č.4: Ukázka logu z distribučního serveru

#StartDate: 2006-12-11 10:24:04 #EndDate: 2006-12-11 11:13:48 #TimeFormat: UTC #EncodingFormat: UTF-8 #ServerName: MBPRG #ServerIP: 192.168.1.2 #Software: Windows Media Services #Version: 9.01.01.3814 #PublishingPoint: LiveTest #Fields:

c-ip date time c-dns cs-uri-stem c-starttime x-duration c-rate cstatus c-playerid c-playerversion c-playerlanguage cs(User-Agent) cs(Referer) c-hostexe c-hostexever c-os c-osversion c-cpu filelength filesize avgbandwidth protocol transport audiocodec videocodec channelURL sc-bytes c-bytes s-pkts-sent c-pkts-received c-pkts-lostclient c-pkts-lost-net c-pkts-lost-cont-net c-resendreqs c-pktsrecovered-ECC c-pkts-recovered-resent c-buffercount c-totalbuffertime c-quality s-ip s-dns s-totalclients s-cpu-util cs-user-name ssession-id s-content-path cs-url cs-media-name c-max-bandwidth csmedia-role s-proxied

```
80.180.208.180 2006-12-11 10:34:32 - /LiveTest 0 251 1 200 {3300AD50-
2C39-46c0-AE0A-9EAE46A1BAD3} 9.0.0.2980 cs-CZ 
Mozilla/4.0 (compatible; MSIE 6.0; Windows NT 5.0; Q312461; t20010828
;_.NET_CLR_1.1.4322)_(WMFSDK/9.0.0.2980)_WMPlayer/9.0.0.3250 
http://62.24.78.242/livetest/ IEXPLORE.EXE 6.0.2800.1106 Windows_2000 
5.0.0.2195 Pentium 0 0 144606 rtsp UDP Windows_Media_Audio_9_Voice 
Windows Media Video 9 - 4643442 4643442 6221 6220 0 0 0 0 0 1 1 11
100 192.168.1.2 MBPRG 1 1 mbprg\testclient 177 
http://192.168.1.3:8080 mms:// 80.25.75.242/LiveTest / 2217897 - 0 
204.54.104.4 2006-12-11 10:52:24 - /LiveTest 0 116 1 408 {3300AD50-
2C39-46C0-AE0A-921FB4660678} 10.0.0.364 - WMPlayer/10.0.0.364 - - - 
Windows XP 5.1.0.2600 Pentium 0 0 90747 rtsp TCP - - - 1315841 - 924
- - - - - - - - - 192.168.1.2 MBPRG 1 1 mbprg\testclient 180
http://192.168.1.3:8080 rtsp:// 80.25.75.242/LiveTest / 193140 - 0
```